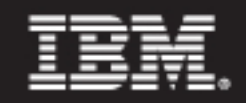

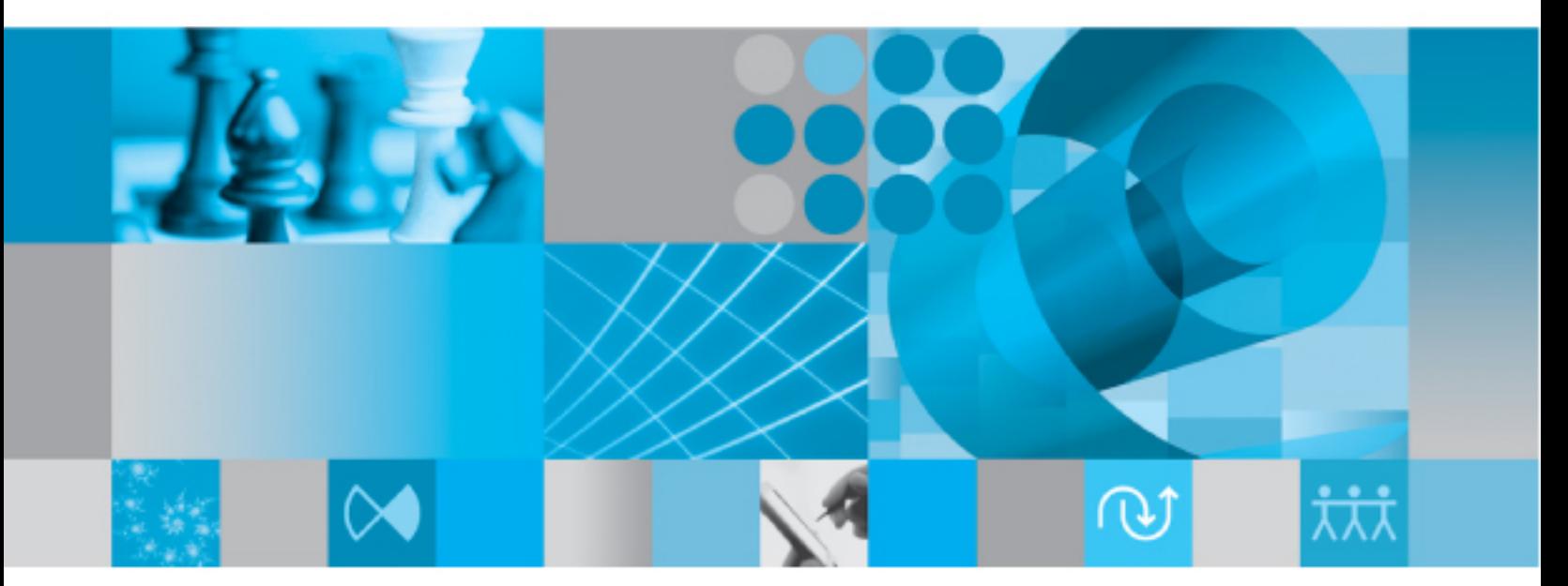

Installation Guide for UNIX

*IBM Rational Synergy Installation Guide for UNIX Release 7.1*

Before using this information, be sure to read the general information under ["Appendix C: Notices" on](#page-80-0)  [page 73.](#page-80-0)

This edition applies to version 7.1, IBM Rational Synergy Installation Guide for UNIX (product number 5724V66) and to all subsequent releases and modifications until otherwise indicated in new editions. © Copyright IBM Corporation 1992, 2009

US Government Users Restricted Rights—Use, duplication or disclosure restricted by GSA ADP Schedule Contract with IBM Corp.

## *Table of Contents*

## **Chapter 1: Introduction** 2008 12: 2009 12: 2009 12: 2009 12: 2009 12: 2009 12: 2009 12: 2009 12: 2009 12: 2009 1

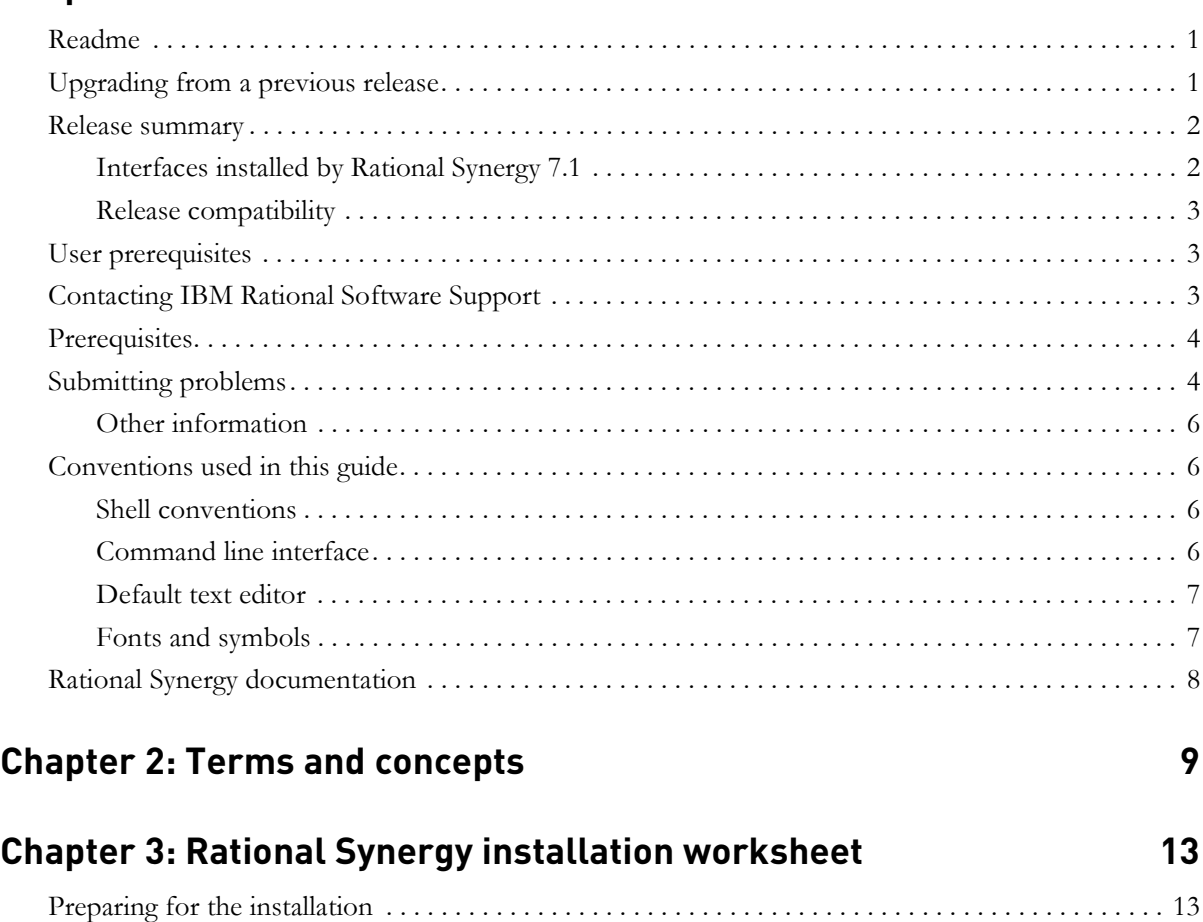

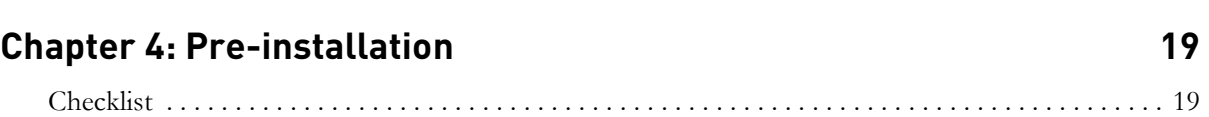

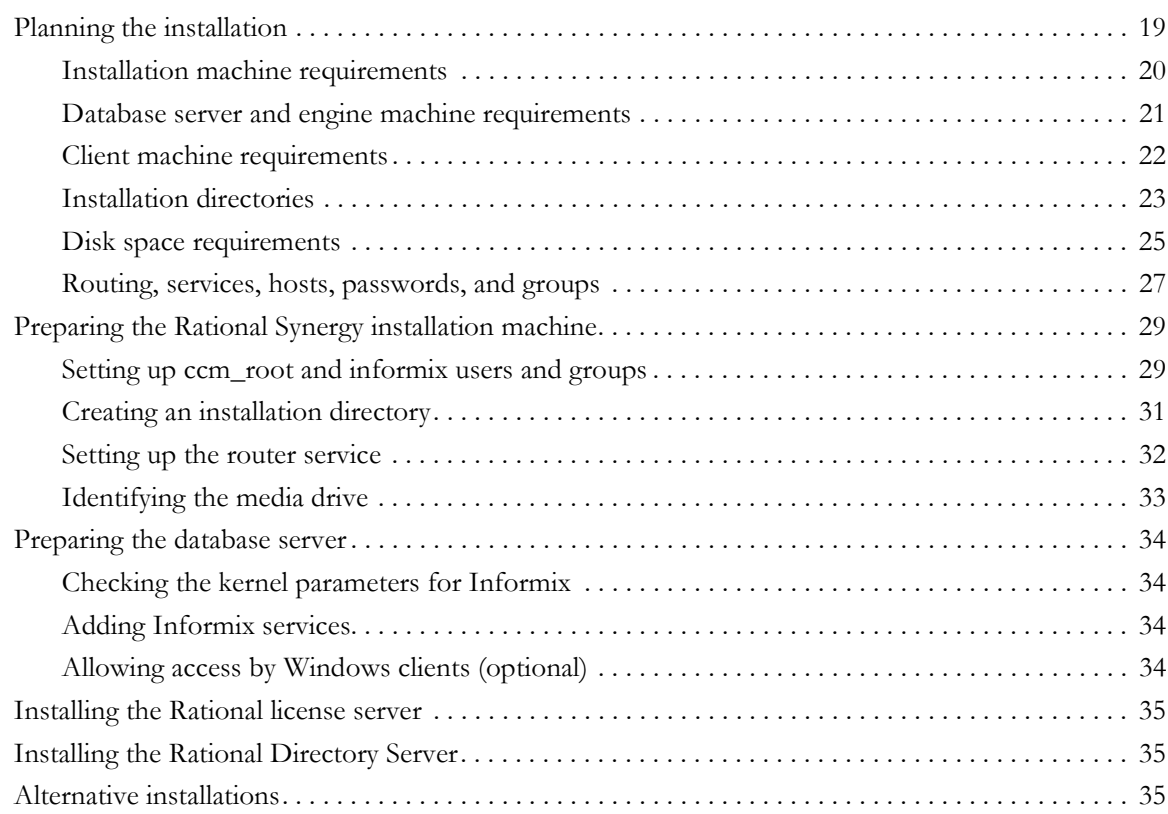

## **[Chapter 5: Installation 37](#page-44-0)**

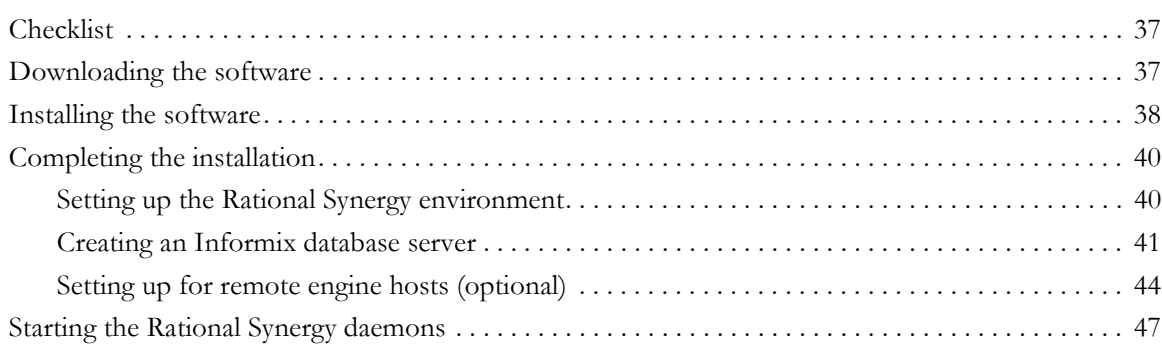

### **Chapter 6: Post-installation** 49

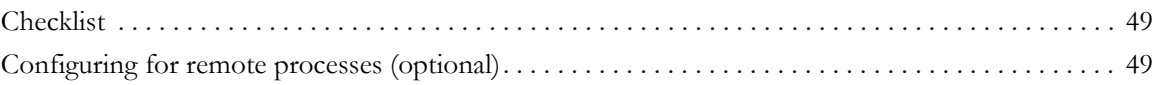

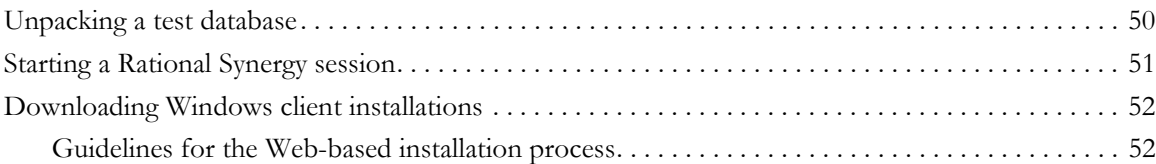

## **Appendix A: Informix setup and tuning 53**

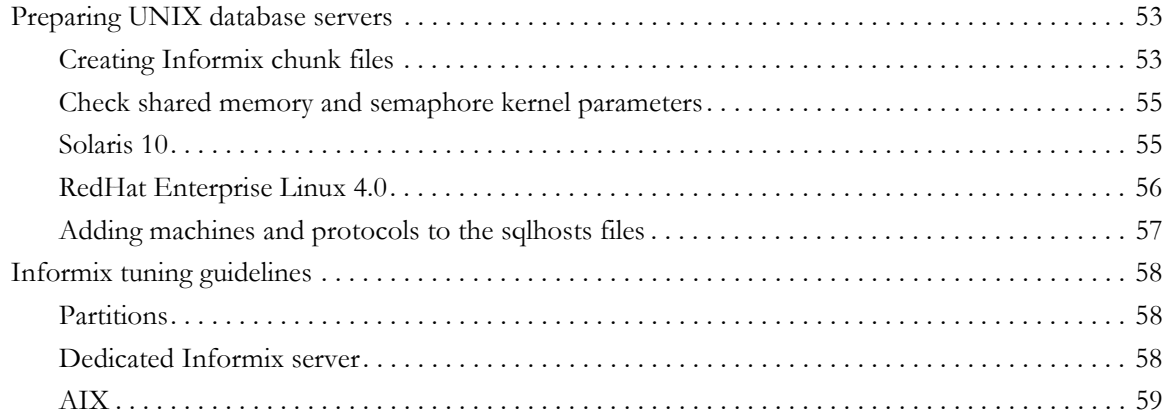

## **Appendix B: Alternative installations 61**

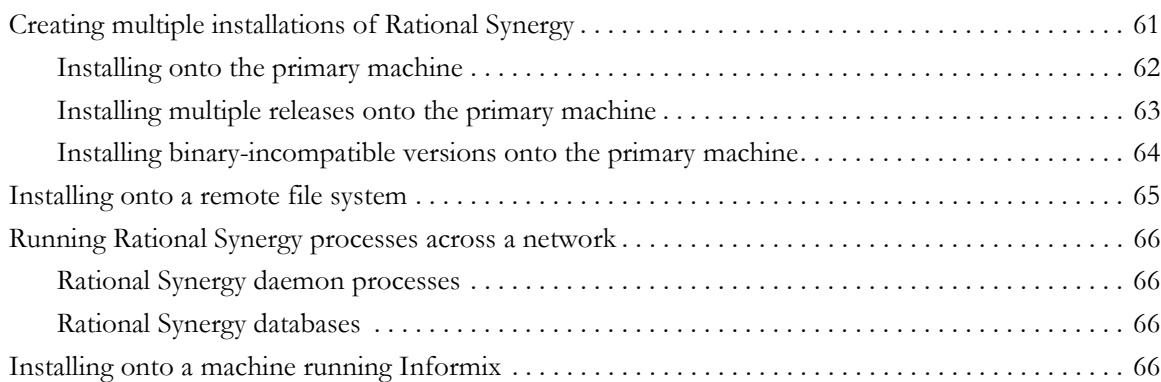

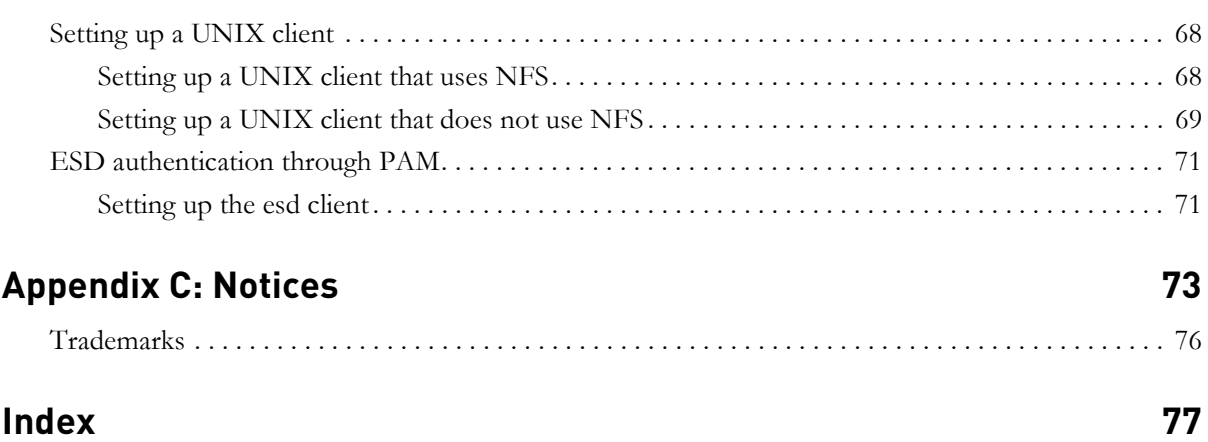

# <span id="page-8-0"></span>*1 Introduction*

This chapter explains what you must know before installing  $IBM^{\circledR}$  Rational<sup>®</sup> Synergy on UNIX<sup>®</sup>.

The following information is available:

- • ["Readme" on page 1](#page-8-1)
- • ["Upgrading from a previous release" on page 1](#page-8-2)
- • ["Release summary" on page 2](#page-9-0)
- • ["User prerequisites" on page 3](#page-10-1)
- • ["Contacting IBM Rational Software Support" on page 3](#page-10-2)
- • ["Conventions used in this guide" on page 6](#page-13-1)
- • ["Rational Synergy documentation" on page 8](#page-15-0)

#### <span id="page-8-1"></span>**Readme**

<span id="page-8-3"></span>The IBM Rational Synergy Readme file contains vital information about your Rational Synergy software, including information about new features in this release, and a list of the supported hardware and operating systems. Review this information before installing your software. The Rational Synergy Readme file is available on the Rational Software Information Center site at http:// publib.boulder.ibm.com/infocenter/rsdp/v1r0m0/index.jsp. For more information about obtaining documents, see ["Rational Synergy](#page-15-0)  [documentation" on page 8.](#page-15-0)

**Note** The Rational Synergy Readme file is revised and reissued, as needed, to provide the most current information. To ensure you have the latest version, download an electronic copy from the Rational Software Information Center.

#### <span id="page-8-2"></span>**Upgrading from a previous release**

You can upgrade existing Rational Synergy servers and databases to the current release of Rational Synergy. The upgrade process is described in the *IBM Rational Synergy Upgrade Instructions for UNIX*. These instructions are available on the Rational Software Information Center site (http:// publib.boulder.ibm.com/infocenter/rsdp/v1r0m0/index.jsp).

#### <span id="page-9-0"></span>**Release summary**

For a synopsis of the new features of Rational Synergy release 7.1, see the Rational Synergy Readme file (http://publib.boulder.ibm.com/ infocenter/rsdp/v1r0m0/index.jsp.).

#### <span id="page-9-1"></span>*Interfaces installed by Rational Synergy 7.1*

Rational Synergy for UNIX offers the following graphical user interfaces.

**• Rational Synergy**

This interface was formerly called Rational Synergy for Developers. It is for users in the *developer* or *build\_manager* role. It contains functionality for daily development and build management activities.

**• Synergy Classic**

This interface is also called the Original client and contains functionality for build managers and CM administrators.

#### <span id="page-10-0"></span>*Release compatibility*

The following are important characteristics of this release:

- To start Rational Synergy, the client, engine, and database must all be from the same release and service pack; you cannot mix components from different Rational Synergy releases or service packs.
- To start Rational Synergy, you must install and run the Rational License server.
- To run Rational Synergy, you must install the IBM® Rational® Directory Server.
- Windows clients may be used with both UNIX and Windows servers.
- UNIX clients and servers can share a single installation if the install directory is accessible across the network.

Rational Synergy 7.1 is compatible with  $IBM^{\circledR}$  Rational<sup>®</sup> Change 5.1 or later. If you are already using Rational Change, you must upgrade to Rational Change 5.1 or later at the same time as you upgrade to Rational Synergy 7.1.

#### <span id="page-10-1"></span>**User prerequisites**

This guide is for Change Management (CM) Administrators who need to install Rational Synergy. You must have experience installing software onto a UNIX system and setting up UNIX system files. For deployment planning, read the *CM Live* document.

In addition, you must have:

- *root* access on each machine where Rational Synergy will be installed, and database server and engine server machines.
- knowledge of your company's hardware infrastructure and network topology.
- a working knowledge of how your company will use Rational Synergy. For example, will you want to configure your installations for remote builds?

#### <span id="page-10-2"></span>**Contacting IBM Rational Software Support**

If the self-help resources have not provided a resolution to your problem, you can contact IBM® Rational® Software Support for assistance in resolving product issues.

**Note** If you are a heritage Telelogic customer, a single reference site for all support resources is located at [http://www.ibm.com/](http://www.ibm.com/software/rational/support/telelogic/) [software/rational/support/telelogic/](http://www.ibm.com/software/rational/support/telelogic/)

#### <span id="page-11-0"></span>**Prerequisites**

To submit your problem to IBM Rational Software Support, you must have an active Passport Advantage® software maintenance agreement. Passport Advantage is the IBM comprehensive software licensing and software maintenance (product upgrades and technical support) offering. You can enroll online in Passport Advantage from [http://www.ibm.com/software/lotus/](http://www.ibm.com/software/lotus/passportadvantage/howtoenroll.html) [passportadvantage/howtoenroll.html](http://www.ibm.com/software/lotus/passportadvantage/howtoenroll.html)

- To learn more about Passport Advantage, visit the Passport Advantage FAQs at [http://www.ibm.com/software/lotus/passportadvantage/](http://www.ibm.com/software/lotus/passportadvantage/brochures_faqs_quickguides.html) [brochures\\_faqs\\_quickguides.html](http://www.ibm.com/software/lotus/passportadvantage/brochures_faqs_quickguides.html).
- For further assistance, contact your IBM representative.

To submit your problem online (from the IBM Web site) to IBM Rational Software Support, you must additionally:

- Be a registered user on the IBM Rational Software Support Web site. For details about registering, go to [http://www.ibm.com/software/support/.](http://www-01.ibm.com/software/support/)
- Be listed as an authorized caller in the service request tool.

#### <span id="page-11-1"></span>**Submitting problems**

To submit your problem to IBM Rational Software Support:

**1.** Determine the business impact of your problem. When you report a problem to IBM, you are asked to supply a severity level. Therefore, you need to understand and assess the business impact of the problem that you are reporting.

Use the following table to determine the severity level.

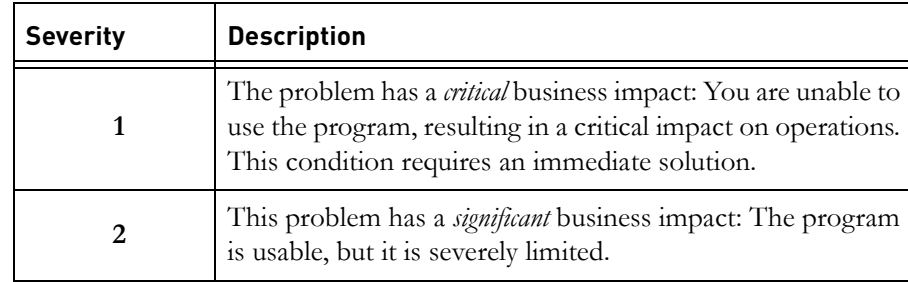

*4 Rational Synergy Installation Guide for UNIX, Release 7.1*

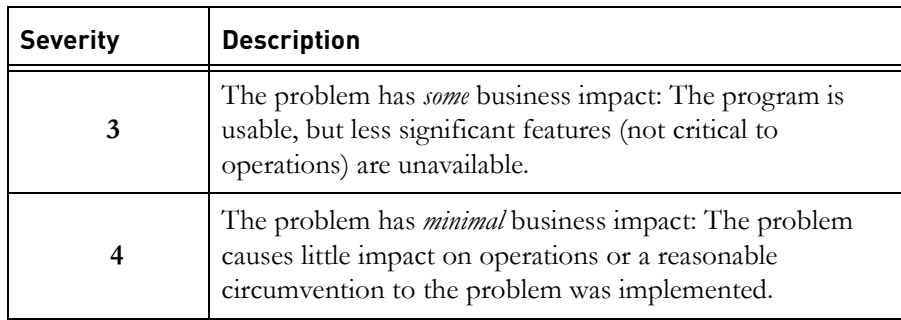

- **2.** Describe your problem and gather background information, When describing a problem to IBM, be as specific as possible. Include all relevant background information so that IBM Rational Software Support specialists can help you solve the problem efficiently. To save time, know the answers to these questions:
	- What software versions were you running when the problem occurred?

To determine the exact product name and version, use the option applicable to you:

- Start the IBM Installation Manager and select **File** > **View Installed Packages**. Expand a package group and select a package to see the package name and version number.

- Start your product, and click **Help** > **About** to see the offering name and version number.

- What is your operating system and version number (including any service packs or patches)?
- Do you have logs, traces, and messages that are related to the problem symptoms?
- Can you recreate the problem? If so, what steps do you perform to recreate the problem?
- Did you make any changes to the system? For example, did you make changes to the hardware, operating system, networking software, or other system components?
- Are you currently using a workaround for the problem? If so, be prepared to describe the workaround when you report the problem.
- **3.** Submit your problem to IBM Rational Software Support. You can submit your problem to IBM Rational Software Support in the following ways:
	- **Online:** Go to the IBM Rational Software Support Web site at [https://](https://www.ibm.com/software/rational/support/) [www.ibm.com/software/rational/support/](https://www.ibm.com/software/rational/support/) and in the Rational support

task navigator, click **Open Service Request.** Select the electronic problem reporting tool, and open a Problem Management Record (PMR), describing the problem accurately in your own words.

For more information about opening a service request, go to [http://](http://www.ibm.com/software/support/help.html) [www.ibm.com/software/support/help.html](http://www.ibm.com/software/support/help.html)

You can also open an online service request using the IBM Support Assistant. For more information, go to [http://www.ibm.com/software/](http://www-01.ibm.com/software/support/isa/faq.html) [support/isa/faq.html.](http://www-01.ibm.com/software/support/isa/faq.html)

- **By phone**: For the phone number to call in your country or region, go to the IBM directory of worldwide contacts at [http://www.ibm.com/](http://www.ibm.com/planetwide/) [planetwide/](http://www.ibm.com/planetwide/) and click the name of your country or geographic region.
- **Through your IBM Representative**: If you cannot access IBM Rational Software Support online or by phone, contact your IBM Representative. If necessary, your IBM Representative can open a service request for you. You can find complete contact information for each country at <http://www.ibm.com/planetwide/>.

#### <span id="page-13-0"></span>*Other information*

For Rational software product news, events, and other information, visit the IBM [Rational Software Web site](http://www.ibm.com/software/rational/) (http://www.ibm.com/software/rational/).

#### <span id="page-13-1"></span>**Conventions used in this guide**

The conventions used in this guide are described in the following sections.

#### <span id="page-13-2"></span>*Shell conventions*

All command-line instructions and examples are shown for the standard Bourne shell, /bin/sh. If you use another shell, such as the C shell, you must modify your commands accordingly.

For example, add /usr/local/ccm71 to the path using the sh shell as follows:

\$ PATH=/usr/local/ccm71/bin:\$PATH; export PATH

Add /usr/local/ccm71 to the path using the csh shell as follows:

% setenv PATH /usr/local/ccm71/bin:\$PATH

#### <span id="page-13-3"></span>*Command line interface*

The command line interface (CLI) is supported on all UNIX platforms. You can execute any Rational Synergy command from the command prompt.

*6 Rational Synergy Installation Guide for UNIX, Release 7.1*

#### **Prompt**

This guide uses the dollar-sign prompt (\$).

#### **Options delimiter**

Rational Synergy supports the dash option delimiter (-) for all UNIX platforms.

#### **Location of \$CCM\_HOME**

\$CCM\_HOME is the Rational Synergy product installation directory. This guide sometimes uses the *ccm* home variable to represent \$CCM\_HOME.

#### <span id="page-14-0"></span>*Default text editor*

The default Rational Synergy UNIX text editor is vi. You can change the default text editor as described in "Default Settings" in the Rational Synergy CLI help. For more information about online help, visit the Rational Software Information Center site at http://publib.boulder.ibm.com/infocenter/rsdp/ v1r0m0/index.jsp.

#### <span id="page-14-1"></span>*Fonts and symbols*

The table below describes the typeface and symbol conventions used in this guide.

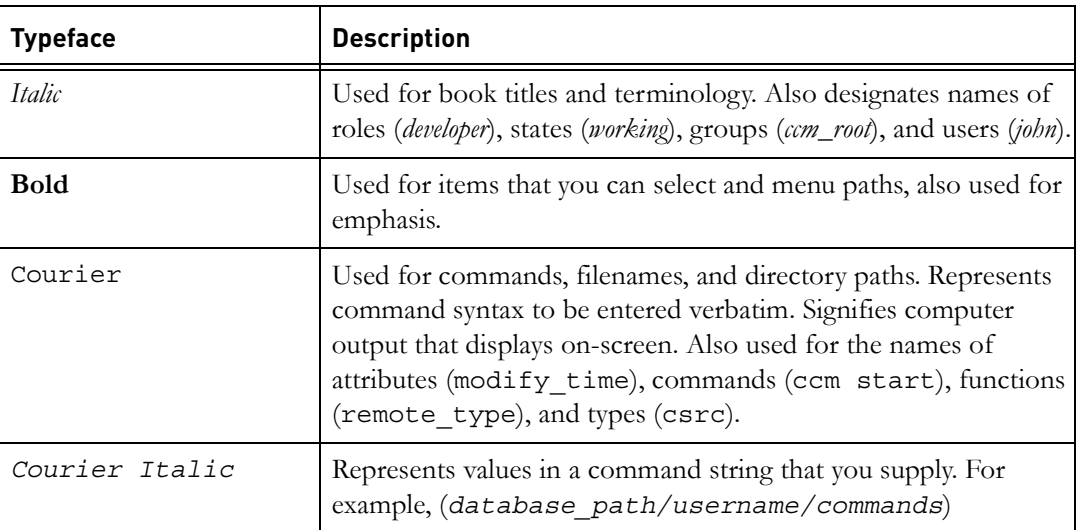

This document also uses the following conventions:

**Note** Contains information that should not be overlooked.

**Caution** Contains critical information that must be observed or damage to the database or system could result.

#### <span id="page-15-0"></span>**Rational Synergy documentation**

Unless otherwise noted, Rational Synergy documents are available on the Rational Software Information Center site (http:// publib.boulder.ibm.com/infocenter/rsdp/v1r0m0/index.jsp), and in the Documentation shipped with Rational Synergy.

# <span id="page-16-0"></span>*2 Terms and concepts*

To perform the operations described in this guide, it is helpful to understand the following terms and concepts.

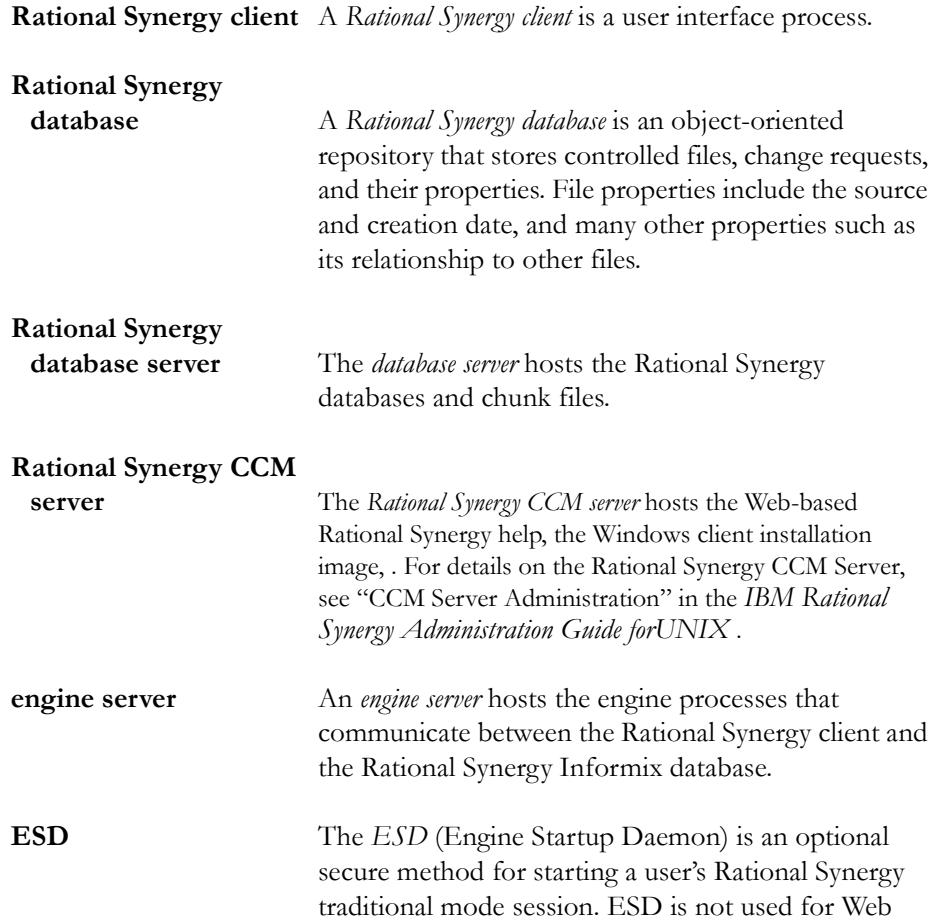

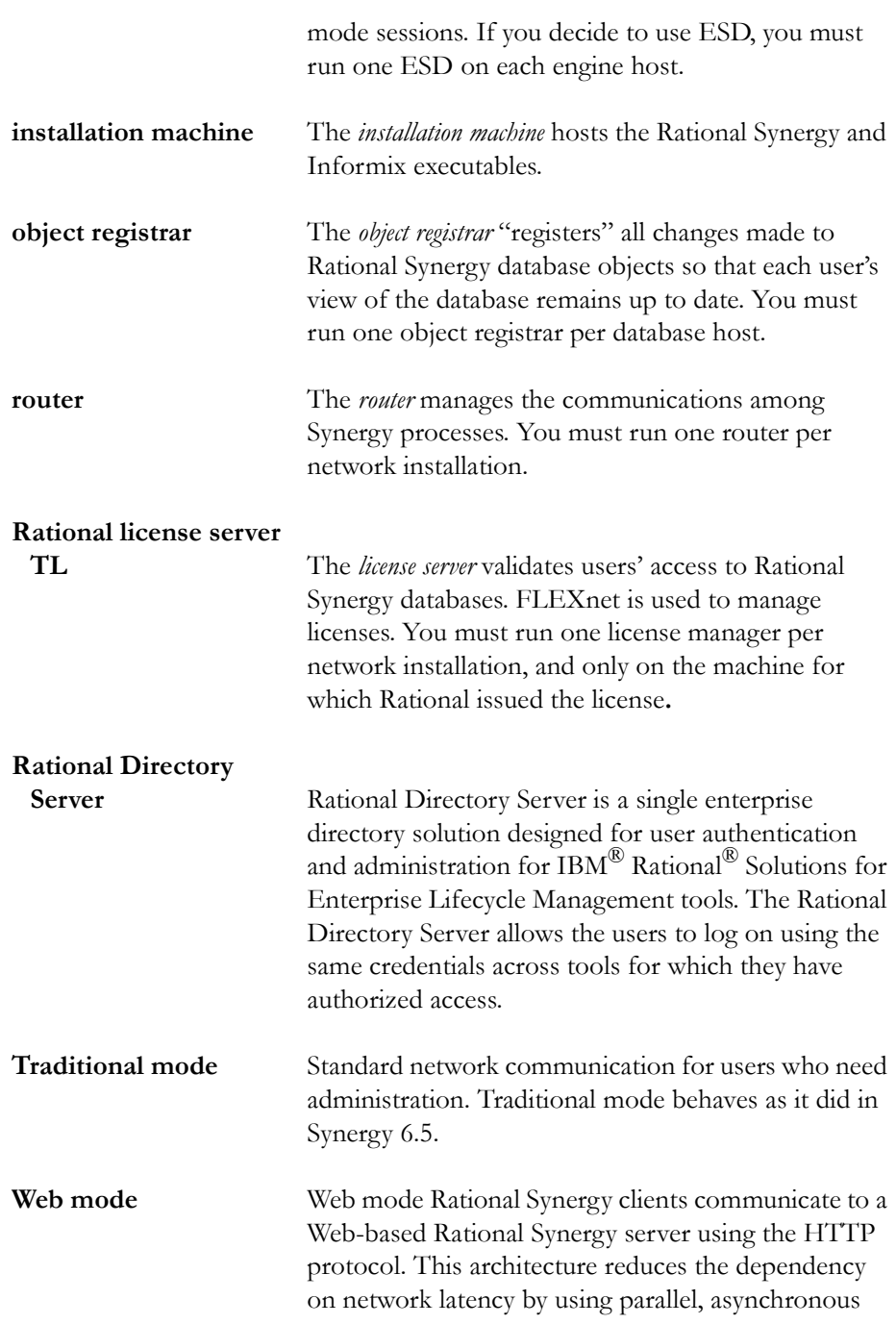

*10 Rational Synergy Installation Guide for UNIX, Release 7.1*

network communication between the client and server.

**work area** A *work area* is a location in your file system to which Rational Synergy copies files when you check them out. Your work area can reside anywhere in the network file system. As you update files, Rational Synergy synchronizes changes in the work area with the database. If you are using a UNIX work area, the files can be either copies or links. If you are using a Windows work area, the files can only be copies.

*Terms and concepts*

## <span id="page-20-4"></span>*3 Rational Synergy installation worksheet*

#### <span id="page-20-1"></span><span id="page-20-0"></span>**Preparing for the installation**

Use the following worksheet to organize the information you need to install Rational Synergy.

To make your installation easier, print a copy of the worksheet and enter information for all possible items before starting. You will enter other items during the installation.

Save the worksheet after completing the installation; this is valuable reference information.

#### <span id="page-20-2"></span>**1. Rational Synergy installation machine** (*ccm\_install\_server*)

This is the machine onto which the Rational Synergy executables will be installed. For more information, see ["Installation machine requirements" on](#page-27-1)  [page 20](#page-27-1) and ["Preparing the Rational Synergy installation machine" on page](#page-36-2)  [29.](#page-36-2)

Default: None Actual: \_\_\_\_\_\_\_\_\_\_\_\_\_\_\_\_\_\_\_\_\_\_\_\_\_\_\_\_\_\_\_\_\_\_

#### **2. Rational Synergy database server** (*ccmdb\_server*)

This is the machine on which the Rational Synergy databases will reside. For more information, see ["Database server and engine machine requirements"](#page-28-1)  [on page 21](#page-28-1) and ["Preparing the database server" on page 34.](#page-41-4) This machine might be the same as the installation machine (*ccm\_install\_server*, item [1](#page-20-2)). Also see ["Starting a Rational Synergy session" on page 51](#page-58-1) for information on daemons.

Default: None Actual: \_\_\_\_\_\_\_\_\_\_\_\_\_\_\_\_\_\_\_\_\_\_\_\_\_\_\_\_\_\_\_\_\_\_

#### <span id="page-20-3"></span>**3. ccm\_root home directory** (*ccm\_root\_home*)

This is the *ccm\_root* home directory path on the installation machine. For more information, see ["Setting up ccm\\_root and informix users and groups"](#page-36-3)  [on page 29.](#page-36-3)

Use Default: None Use Path: \_\_\_\_\_\_\_\_\_\_\_\_\_\_\_\_\_\_\_\_\_\_\_\_\_\_\_\_\_\_\_\_\_\_

#### **4. informix home directory** (*informix\_home*)

This is the *informix* home directory path on the installation machine. For more information, see ["Setting up ccm\\_root and informix users and groups"](#page-36-3)  [on page 29](#page-36-3).

Default Path: None Actual: \_\_\_\_\_\_\_\_\_\_\_\_\_\_\_\_\_\_\_\_\_\_\_\_\_\_\_\_\_\_\_\_\_\_

#### <span id="page-21-2"></span><span id="page-21-0"></span>**5.** Rational Synergy installation directory or  $$CCM$  HOME (*ccm\_home*)

This is the directory into which Rational Synergy will be installed. For more information, see ["ccm\\_home" on page 23,](#page-30-1) and [step 3 on page 38.](#page-45-1) This should **not** be the same as or under the*ccm\_root* home directory (*ccm\_root\_home*, item [3\)](#page-20-3). For information on using a release-specific directory, see ["Creating an installation directory" on page 31](#page-38-1).

Default Path: None Actual:

#### **6. Media device name** *(media*)

This is the path to the mount point of the media drive on the installation machine, or a temporary directory set up by you for downloadable installations. For more information, see ["Identifying the media drive" on](#page-40-1)  [page 33](#page-40-1), and [step 2 on page 38.](#page-45-2)

Default Path: None Actual: \_\_\_\_\_\_\_\_\_\_\_\_\_\_\_\_\_\_\_\_\_\_\_\_\_\_\_\_\_\_\_\_\_\_

#### <span id="page-21-1"></span>**7. Chunk files directory path or raw device name** (*informix\_chunkfiles*)

This is the path to the Informix chunk files. For more information, see ["informix\\_chunkfiles" on page 23](#page-30-2), [step 3 on page 42](#page-49-0), and ["Creating](#page-60-2)  [Informix chunk files" on page 53.](#page-60-2)

Default Path: /data/informix\_dbs Actual: \_\_\_\_\_\_\_\_\_\_\_\_\_\_\_\_\_\_\_\_\_\_\_\_\_\_\_\_\_\_\_\_\_\_

#### <span id="page-22-1"></span>**8. Database path** (*ccmdb*)

This is the path to the Rational Synergy database. For more information, see ["ccmdb" on page 24.](#page-31-0) This should **not** be the same as or under either the*ccm\_root* home directory (*ccm\_root\_home*, item [3\)](#page-20-3) or ccm\_home, item [5](#page-21-0).

Default Path: None Actual: \_\_\_\_\_\_\_\_\_\_\_\_\_\_\_\_\_\_\_\_\_\_\_\_\_\_\_\_\_\_\_\_\_\_

#### <span id="page-22-0"></span>**9. Router service host name** (*router\_host*)

This is the name used for the Rational Synergy router host. Install Rational Synergy on this machine first. For more information, see ["Setting up the](#page-39-1)  [router service" on page 32,](#page-39-1) and the end of ["Setting up the Rational Synergy](#page-47-2)  [environment"](#page-47-2) on [page 40.](#page-47-2)

Default: *system name* Actual:

#### **10. Router service name** (*router\_service*)

This is the name used for the Rational Synergy router service. For more information, see ["Setting up the router service" on page 32.](#page-39-1)

Default: ccm7.1\_router Actual:

#### **11. Router service port number** (*router\_port*)

This is the router port used for the *router\_service*. For more information, see ["Setting up the router service" on page 32.](#page-39-1)

Default: 5412 (reserved) Actual: \_\_\_\_\_\_\_\_\_\_\_\_\_\_\_\_\_\_\_\_\_\_\_\_\_\_\_\_\_\_\_\_\_\_

#### **12. ESD port number** (*esd\_port*)

This is the port used for the Engine Startup Daemon. The port number must be a value that is not already in the system services file.

Default: 8830 Actual: \_\_\_\_\_\_\_\_\_\_\_\_\_\_\_\_\_\_\_\_\_\_\_\_\_\_\_\_\_\_\_\_\_\_ **13. Rational Synergy primary ccm server host** (*primary\_server\_host*)

This machine on which the primary server will run. This must be the same as the router server host name (number [9](#page-22-0) in this worksheet).

Default: *system name* Actual:

#### **14. Rational Synergy primary ccm server port number**

(*primary\_server\_port*)

This is the port used for the default server and for accessing the Web-based product help. It is also the default port used for CCM servers on other machines. The ccm server will use this port, and this port + 100. The port numbers must be values that are not already in use.

Default: 8400 (and thus 8500) Actual: \_\_\_\_\_\_\_\_\_\_\_\_\_\_\_\_\_\_\_\_\_\_\_\_\_\_\_\_\_\_\_\_\_\_

**15. Rational license service host** (*license\_serverhostname*)

This is the name of the host where the license server is installed. For more information, see the section "Setting up your server license" in the *IBM Rational License Server TL Licensing Guide*.

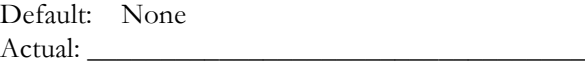

#### **16. Rational license service port number** (*license\_server\_port*)

This is the port number used by the license server host. For more information, see the section "Setting up your server license" in the *IBM Rational License Server TL Licensing Guide.*

Default: None Actual: \_\_\_\_\_\_\_\_\_\_\_\_\_\_\_\_\_\_\_\_\_\_\_\_\_\_\_\_\_\_\_\_\_\_

**17. Informix service name** (*servername\_serverhostname*)

This is the Informix<sup>®</sup> database server service name. For more information, see ["Adding Informix services" on page 34.](#page-41-5)

Default: None Actual: \_\_\_\_\_\_\_\_\_\_\_\_\_\_\_\_\_\_\_\_\_\_\_\_\_\_\_\_\_\_\_\_\_\_

#### **18. Rational Directory Server host** (*directory\_server\_host*)

This is the name of the host where the Rational Directory Server is installed. Default: None

Actual:

**19. Rational Directory Server port number** (*directory\_server\_port*)

This is the port number used by the Rational Directory Server.

Default: None Actual:

#### **20. Informix service port number** (*informix\_port*)

This is the Informix port used for the Informix database server service. For more information, see ["Adding Informix services" on page 34](#page-41-5).

Default: None Actual:

#### **21. Informix server number** (*server\_number*)

This is the number of an Informix server that you will be creating. Only use *server* num values from 1 to 255. By default, the server number is 1. If you install multiple Informix servers on the same machine, you must use a different number for each server. For more information, see [step 5 on page](#page-50-0)  [43](#page-50-0). If appropriate, also see ["Installing onto a machine running Informix" on](#page-73-4)  [page 66](#page-73-4).

Default: 1 Actual: \_\_\_\_\_\_\_\_\_\_\_\_\_\_\_\_\_\_\_\_\_\_\_\_\_\_\_\_\_\_\_\_\_\_

#### **22. Informix server name** (*servername*)

This is the name of an Informix server that you will be creating. By default, the Server Name is the name of the machine on which the Informix server is installed. If you install multiple Informix servers on the same machine, you must give each server a different name. For more information, see [step 5 on](#page-50-0)  [page 43](#page-50-0). If appropriate, also see ["Installing onto a machine running](#page-73-4)  [Informix" on page 66.](#page-73-4)

Default: Name of the machine on which the Informix server is installed Actual: \_\_\_\_\_\_\_\_\_\_\_\_\_\_\_\_\_\_\_\_\_\_\_\_\_\_\_\_\_\_\_\_\_\_

## <span id="page-26-0"></span>*4 Pre-installation*

This chapter describes how to prepare your system for Rational Synergy software installation. Work through this chapter carefully. It will help you make decisions during your installation.

#### <span id="page-26-1"></span>**Checklist**

Use the following checklist, in the sequence shown, to work through this chapter:

- • ["Planning the installation" on page 19](#page-26-2)
- • ["Preparing the Rational Synergy installation machine" on page 29](#page-36-0)
- • ["Preparing the database server" on page 34](#page-41-0)
- • ["Installing the Rational license server" on page 35](#page-42-0)
- • ["Installing the Rational Directory Server" on page 35](#page-42-1)
- • ["Alternative installations" on page 35](#page-42-2) (This is an optional step.)

Before proceeding, print the *[Rational Synergy installation worksheet](#page-20-4)*. Fill in the worksheet as you work though this chapter. Your answers will be needed during the installation process, and the written worksheet will form a valuable record of your installation decisions.

#### <span id="page-26-2"></span>**Planning the installation**

Read these installation instructions carefully, and review the Rational Synergy Readme file. For information about accessing the latest version of the Rational Synergy Readme file, see [page 1](#page-8-3). If you are upgrading from a previous release, read the *IBM Rational Synergy Upgrade Instructions*.

If you are installing Rational Synergy on multiple machines or platforms (for example, on both UNIX and Windows), install it first on the machine where you will run the Rational Synergy router.

Plan your UNIX installations as directed in the sections that follow.

#### <span id="page-27-1"></span><span id="page-27-0"></span>*Installation machine requirements*

The installation machine hosts the Rational Synergy and Informix executables. The table below shows the disk space requirements of this device when installed.

**Note** You must have three times as much disk space available during installation to allow for extraction of files.

Make sure that your machine characteristics are compatible with those in this table.

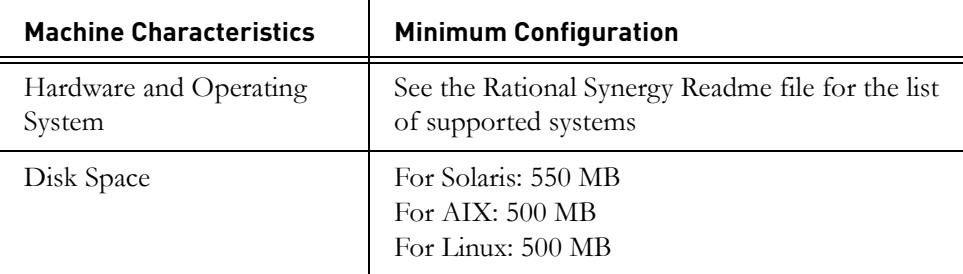

Linux $^{\circledR}$  installations must have the compat-libstdc++ package installed. If you receive errors while running ccmsrv create, you are probably missing this file. You can find it on the Red Hat installation CD. The error will be similar to:

```
WARNING: unable to initialize the database server
  see logfile_location.log for details
/database_path/informix/bin/oninit:error while loading shared 
libraries: libstdc++:cannot open shared object file: No such 
file or directory
```
#### <span id="page-28-1"></span><span id="page-28-0"></span>*Database server and engine machine requirements*

Database server machines host the Informix chunk files (see ["informix\\_chunkfiles" on page 23](#page-30-3)). The engine machine hosts the engine processes that access the Informix and file system portions of your system. Run the engine processes on the database server machine unless your site is running so many sessions that the engine sessions slow down the server unacceptably. The following table shows the minimum requirements for the server and engine machine. Your installation may require more than the amounts shown in these tables, depending on the number of simultaneous users you have.

**Note** For the latest information on server resource requirements, see the Rational Synergy Readme file. For details about Informix database server requirements, see "Appendix B: Informix Setup" in the *IBM Rational Synergy Administration Guide for UNIX*.

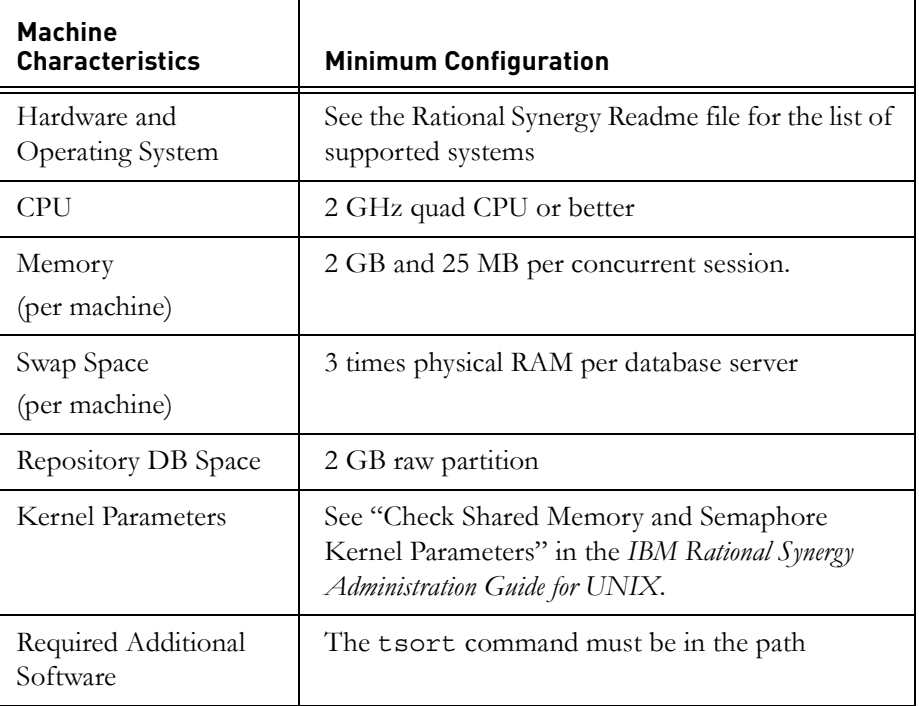

#### <span id="page-29-0"></span>*Client machine requirements*

Each user must run a Rational Synergy interface, and must have access to one or more file systems to use for the user's work area(s). The table below shows the minimum requirements for client machines. Your installation may require more than the amounts shown in this table.

**Note** Each user's work area must be a directory owned and writable by the user. By default, this directory is placed under \$HOME for each user. The directory must be visible to all build and compile servers.

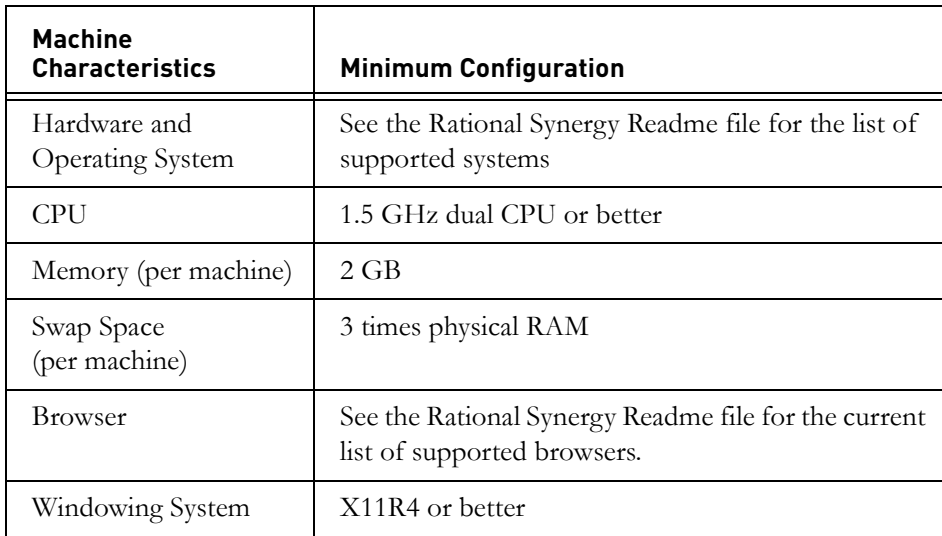

**Note** An alternative to installing a UNIX client is to install a Windows client. See the *IBM Rational Synergy Installation Guide for Windows*.

#### <span id="page-30-4"></span><span id="page-30-0"></span>*Installation directories*

This section describes the directories used to install Rational Synergy (that is, *ccm\_home*, *informix\_chunkfiles*, and *ccmdb*).

<span id="page-30-1"></span>*• ccm\_home*

In this guide, the *ccm\_home* variable represents the path to the Rational Synergy installation. The default installation directory is /user/local/ccm. The installation includes both Rational Synergy and Informix executables. The Informix executables are in the informix directory, under \$CCM\_HOME.

**Note** This guide sometimes uses the \$CCM\_HOME variable to represent *ccm\_home*.

You must be able to write to *ccm* home as user *root*. If the file system is on a local disk, you should be able to install the Rational Synergy software without changing your mount options.

[For more information, refer to "Installation machine requirements" on](#page-27-0)  [page 20,](#page-27-0) specifically for disk space requirements for this directory.

Write your value for *ccm\_home* in [item 5 on the worksheet on page 14.](#page-21-2)

<span id="page-30-3"></span><span id="page-30-2"></span>*• informix\_chunkfiles*

In this guide, the *informix\_chunkfiles* variable represents the path to the Informix chunk files (dbspace) on the server.

The chunk file directory must be on the Informix server and must be a local file system. Your chunk file paths must be fewer than 66 characters. Use raw disks for chunk files (for more information, see ["Creating](#page-60-2)  [Informix chunk files" on page 53.](#page-60-2)

**Note** You can use NFS file systems for databases and work areas, but not for chunk files. If you use NFS file systems for databases and work areas, NFS attribute caching must be turned OFF. For an explanation of the root access issues related to installing Rational Synergy, see ["Installing onto a remote file system" on page 65](#page-72-1).

Write your value of *informix\_chunkfiles* in [item 7 on the](#page-21-1)  [worksheet on page 14.](#page-21-1)

<span id="page-31-0"></span>*• ccmdb*

In this guide, the *ccmdb* variable represents the path to the Rational Synergy database directory on the server. Individual databases reside in this directory.

The databases in the *ccmdb* directory must be visible to all engine hosts that will access those databases and must, therefore, be either local or mounted across the network. The databases must also be visible (that is, use the same logical path) on machines running Rational Synergy processes.

**Note** Separate programs and data as follows: Install Rational Synergy software into one directory, install the database server chunk files into a different directory, then create the Rational Synergy databases into another directory when you unpack a database.

Write your value for *ccmdb* in [item 8 on the worksheet on page 15.](#page-22-1)

#### <span id="page-32-0"></span>*Disk space requirements*

The following table shows how to allocate disk space on your server. The Informix server limits the size and offset of each chunk file to 2 GB. To work around this, break up your raw device into many partitions of 2 gigabytes.

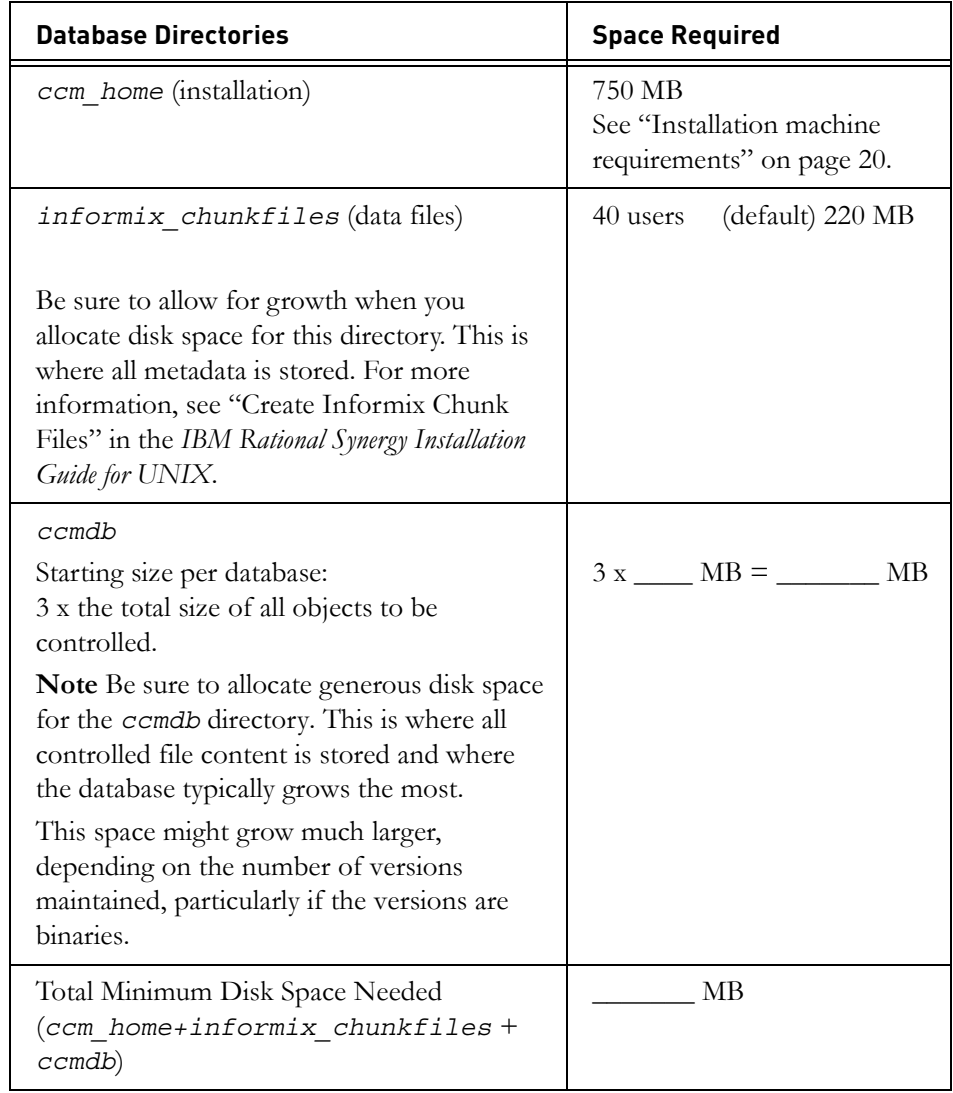

**Note** On some UNIX systems, NFS caches are not updated even as a result of local activity. This can cause problems if you run an interface and engine on some UNIX systems with the

file system part of the Rational Synergy database NFSmounted from another system. To solve this problem, mount the *ccmdb* database file system with NFS caching disabled.

#### <span id="page-34-0"></span>*Routing, services, hosts, passwords, and groups*

The following table shows the routing, services, hosts, passwords, and groups files used to run Rational Synergy.

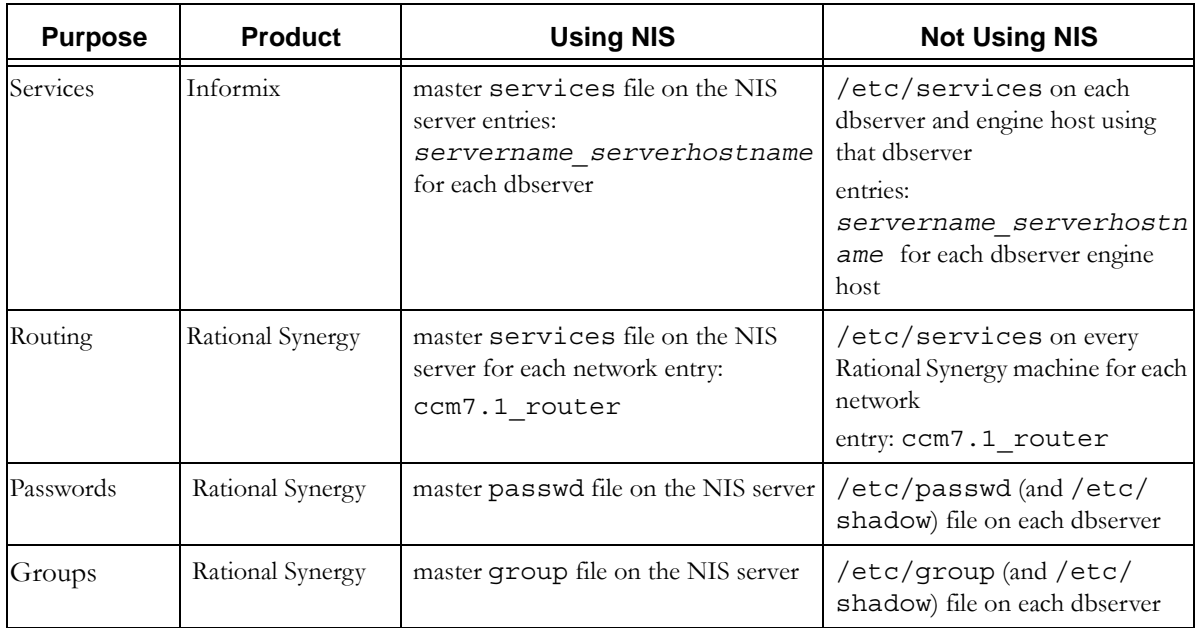

#### *Pre-installation*

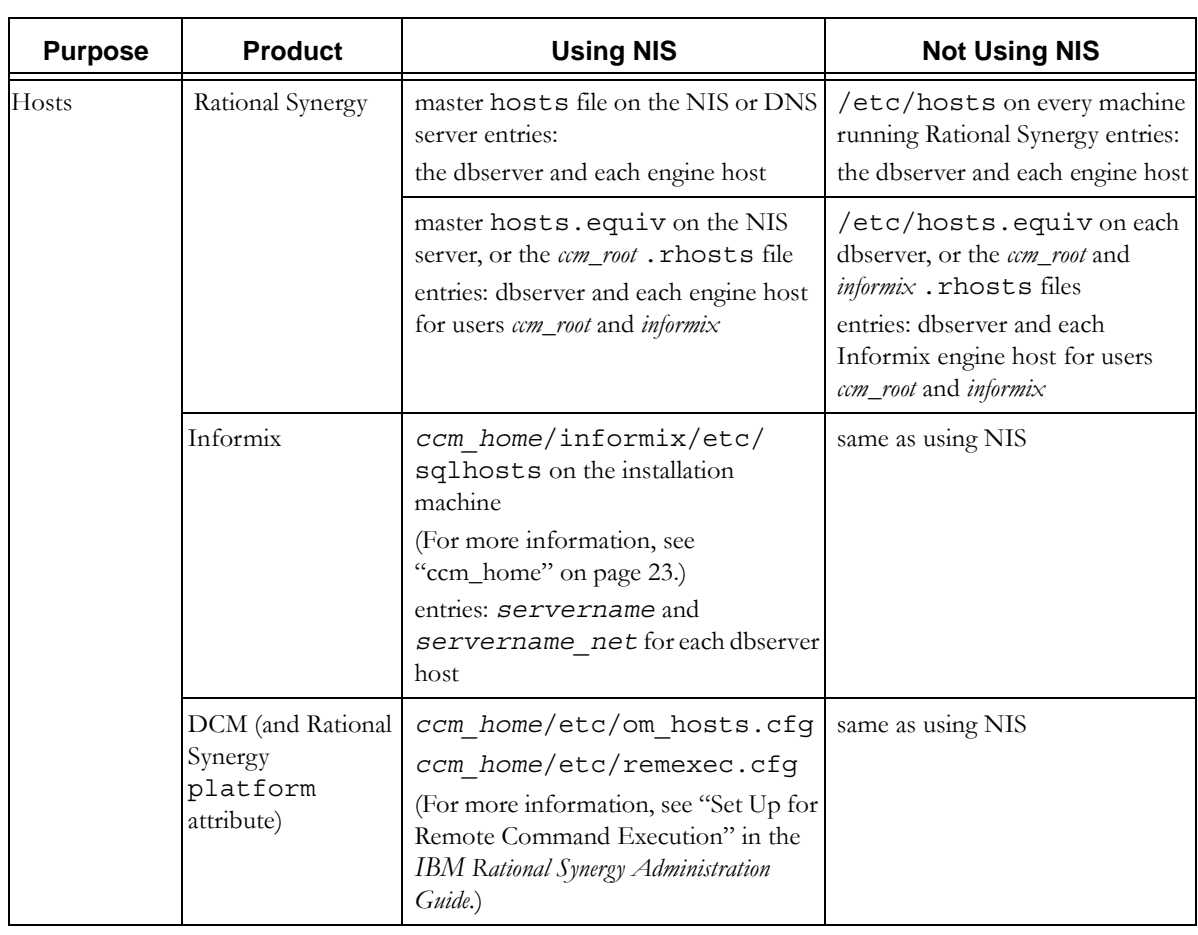
## **Preparing the Rational Synergy installation machine**

Use this information to prepare your Rational Synergy installation machine.

#### *Setting up ccm\_root and informix users and groups*

User *ccm\_root* and user *informix* are the two administrative users. User *ccm\_root* owns most of the files and directories, and is the user with permissions to run the administrative commands for Rational Synergy. User *informix* is used by the Informix software to perform administrative tasks governing the database server activities. You must have these users and groups defined to install Rational Synergy.

**Note** If you are not using NIS, set up *ccm\_root* and *informix* users and groups on each engine host, using the same numeric user and group IDs on every machine.

Place the ccm root and informix home directories wherever appropriate for your site.

**Note** Do not install the software into the *ccm\_root* home directory.

Perform the user and group setup as user *root*.

- **1.** Create the *ccm\_root* and *informix* users.
- **2.** Create the *ccm\_root* and *informix* groups.

Make *ccm\_root* a member of group *ccm\_root*, and user *informix* a member of group *informix*. Group *informix* must be the primary group for the user *informix*.

To the *ccm\_root* group, add the names of any users who will have the *build\_mgr* (build manager) role.

- **3.** If you are running Rational Synergy on an Linux platform, link /etc/logingroup to the /etc/group file.
- **4.** Create ccm\_root and informix home directories. Write the value for *ccm\_root\_home* in item [3](#page-20-0), and write the value of *informix\_home* in item [4](#page-21-0), on the worksheet on [page 13.](#page-20-0)

**Note** Be sure that the *informix\_home* home directory is not the same as the *informix\_chunkfiles* directory.

The following examples include /users/ccm\_root and /users/informix:

root# mkdir /users/ccm\_root root# chown ccm\_root /users/ccm\_root root# chgrp ccm\_root /users/ccm\_root root# chmod 755 /users/ccm\_root root# mkdir /users/informix root# chown informix /users/informix root# chgrp informix /users/informix root# chmod 755 /users/informix

## *Creating an installation directory*

You must create an installation directory to install Rational Synergy. The installation directory path is *ccm\_home*, as described in ["ccm\\_home" on page](#page-30-0)  [23](#page-30-0).

The installation directory can be anywhere, and have any name. However, install each Rational Synergy release into a release-specific directory (such as /usr/ local/ccm71), then link /usr/local/ccm to your current default release. This allows more than one installation of Rational Synergy on a machine, which may be necessary if you are upgrading to a new release.

For example, if you have a previous Rational Synergy installation in the /usr/ local/ccm71 directory, install the new version into /usr/local/ccm71, then link /usr/local/ccm to /usr/local/ccm71.

**Note** For more information about multiple installations, see ["Creating multiple installations of Rational Synergy" on page](#page-68-0)  [61.](#page-68-0)

Record the path to this directory in [item 5 on the worksheet on page 14.](#page-21-1)

To create an installation directory, do the following:

- **1.** Log on to the installation machine as user *root*.
- **2.** Create the installation directory.

```
root# mkdir ccm_home
root# chown ccm_root ccm_home
root# chgrp ccm_root ccm_home
root# chmod 755 ccm_home
root# ln -s ccm_home /usr/local/ccm
```
**Note** The installation directory must be visible from the client machine, or a local client must be installed, as discussed in ["Setting up a UNIX client" on page 68](#page-75-0).

#### *Setting up the router service*

Rational Synergy requires a dedicated TCP port for its router service. To reserve this port, add a Rational Synergy router service entry to the /etc/services file or its NIS equivalent (for more information, see ["Routing"](#page-34-0) in the table on [page 27](#page-34-0)). You must edit the services file as user *root*.

The router service entry in the /etc/services file has the following syntax:

*router\_service router\_port*/tcp # *comment*

The following is the optimal /etc/services router service entry:

ccm7.1\_router 5412/tcp # Rational Synergy router port The first column is the service name, which should be ccm7.1 router. The second column starts with the port number, which can be any unallocated, unreserved port. On most systems, port numbers in the range of 0 to 1023 are reserved (privileged). If port 5412 is not in use, use it because it is reserved for Rational Synergy by the Internet Assigned Number Authority (IANA).

Write the following on the worksheet on [page 13:](#page-20-1)

- Router service host name in item [9](#page-22-1) (the default is your *system\_name*)
- Unique router service name in item [10](#page-22-0)
- Unique router service port number in item [11](#page-22-2)

You will need this information during installation. If you do not have a dedicated port defined when you install Rational Synergy, the installation program will prompt you to choose one.

**Note** For heterogeneous installations, you need only one Rational Synergy router process if the *ccm\_home*/etc directory is linked to a single location. Even so, you must have separate Rational Synergy router processes for separate releases and for separate networks. For more information, refer to ["Creating multiple installations of Rational Synergy" on page](#page-68-0)  [61.](#page-68-0)

> You can also run the router on a Windows machine. For more information, see the *IBM Rational Synergy Installation Guide for Windows*.

## *Identifying the media drive*

Determine the device name of the media drive on the installation machine, and enter the name in [item 6 on the worksheet on page 14.](#page-21-2) You must know the drive location to install Rational Synergy.

**Note** On some systems, the media device may be mounted automatically when you insert the media. On such systems, you need not issue a mount command. However, you must know the directory in which the media is mounted (that is, *media*).

If you are downloading the software, see ["Downloading the software" on page](#page-44-0)  [37](#page-44-0) for more information.

## **Preparing the database server**

Use this information to prepare your Informix database server.

**Note** The server machine can be the same as the installation machine.

#### *Checking the kernel parameters for Informix*

For each database server, be sure that the shared memory and semaphore kernel parameters meet the current Rational Synergy requirements (see ["Check shared](#page-62-0)  [memory and semaphore kernel parameters" on page 55](#page-62-0) for the minimum parameter values). Consult your system administrator if you need help setting these values.

#### *Adding Informix services*

Before creating a database server, you must define the service of the database server in the /etc/services file or its NIS equivalent (for more information, see ["Routing, services, hosts, passwords, and groups"](#page-34-1) in the table on [page 27](#page-34-1)). You must edit the services file as user root.

The services entry for the database server has the following syntax:

*servername\_serverhostname informix\_port*/tcp # comment

The first column is the Informix database server service name; write this name in [item 17 on the worksheet on page 17](#page-24-0). The second column starts with the informix service port number; write this number in item [item 20 on the](#page-25-0)  [worksheet on page 18.](#page-25-0)

#### *Allowing access by Windows clients (optional)*

For Windows traditional mode clients to be able to connect to a UNIX database server without using ESD, you must verify that the rexec daemon is enabled in the inetd configuration file on each UNIX database server or engine machine that will be accessed by Windows clients. **The location of this configuration file may vary depending on the platform on which you are running**. If you are using Web mode or a secure engine connection with ESD, it does not matter whether the rexec daemon is enabled.

## **Installing the Rational license server**

Rational Synergy uses the Rational License Server. The Rational License Server is a FLEXnet-based license server used to manage licenses. You must install the Rational License Server separately from the product installation process documented here in order to run Rational Synergy, even if you are not running other Rational products. Install the Rational License Server before you perform the Rational Synergy product installation.

For complete information about installing the license, see the *IBM Rational License Server TL Licensing Guide.* Download this document from the IBM Rational Software Information Center site at (http:// publib.boulder.ibm.com/infocenter/rsdp/v1r0m0/index.jsp).

## **Installing the Rational Directory Server**

You must install Rational Directory Server (RDS) to run Rational Synergy. RDS is a powerful solution for the centralized database that can be used by the enterprise to store and retrieve the large volume of data. RDS is a separate installation. For complete information on installing RDS, see the Rational Software Information Center at http://publib.boulder.ibm.com/infocenter/ rsdp/v1r0m0/index.jsp.

## **Alternative installations**

For information on setting up alternative installations, see ["Appendix B:](#page-68-1)  [Alternative installations" on page 61.](#page-68-1)

*Pre-installation*

# *5 Installation*

This chapter explains how to install Rational Synergy on a UNIX platform.

**Note** To install Rational Synergy, you will need the ["Rational](#page-20-2)  [Synergy installation worksheet" on page 13](#page-20-2) that you completed during pre-installation.

## **Checklist**

Use the following checklist, in the sequence shown, to install Rational Synergy:

- • ["Downloading the software"](#page-44-1) as described below
- • ["Installing the software"](#page-45-0) on [page 38](#page-45-0)
- • ["Completing the installation"](#page-47-0) on [page 40](#page-47-0)
- • ["Creating an Informix database server" on page 41](#page-48-0)
- • ["Starting the Rational Synergy daemons"](#page-54-0) on [page 47](#page-54-0)

## <span id="page-44-1"></span><span id="page-44-0"></span>**Downloading the software**

Use the following procedure to extract and install download images from the Rational Synergy Web site.

**1.** Create a temporary directory on a file system with at least 750 MB of disk space; this is in addition to the space required for the installed software as documented in this guide.

mkdir /tmp/synergy\_image

**2.** On the Rational Synergy support site, find the Rational Synergy 7.1 downloads page (for support information, see ["Contacting IBM Rational](#page-10-0)  [Software Support" on page 3](#page-10-0)). You will see a single file for each platform; each file is a gzipped tar archive of the Rational Synergy installation image for that platform. Download the file or files you need into your temporary directory.

Extract the installation image:

cd /tmp/synergy\_image cat *download*.tar.gz | gzip -d | tar xf - **3.** Proceed with the installation as directed in ["Installing the software"](#page-45-0), as if the temporary directory was your DVD mount point. Add any other flags required by the installation or upgrade procedure you are following.

/tmp/synergy\_image/ccm/unix/bin/ccm\_install -x -d *ccm\_home*

**4.** After installation is complete, remove the temporary directory and its contents.

rm -rf /tmp/synergy\_image

## <span id="page-45-1"></span><span id="page-45-0"></span>**Installing the software**

Install the Rational Synergy software as follows:

- **Note** If you are installing Rational Synergy on a non-local file system, read ["Installing onto a remote file system" on page 65](#page-72-0) before proceeding.
- **1.** Log on to the installation machine as user *root*.
- **2.** Mount the installation media. Your system may auto-mount the DVD, if not, use the appropriate mount command shown in the following table.

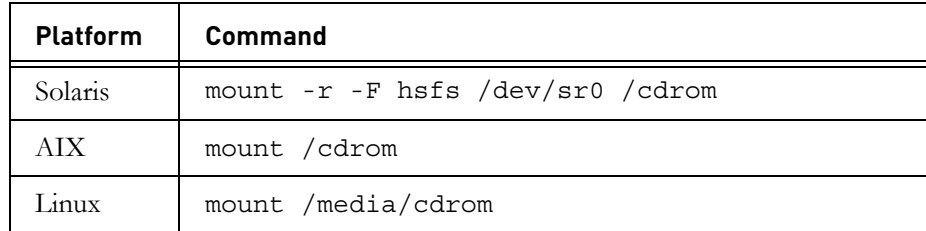

- **Note** If your DVD is mounted automatically, you need to know the directory in which the media is mounted (that is, *media*, which is [item 6 on the worksheet on page 14\)](#page-21-2).
- **3.** Run the installation program (ccm\_install).
	- **Note** When running ccm\_install, you must set the environment variable ccm\_home. Set ccm\_home to the path of the directory that is about to be installed if this is your primary installation.Otherwise, set ccm\_home to the directory already installed for the current platform when installing secondary platform binaries into installation directories with the -p and -d options.

You must run ccm\_install either on the same machine type as the binaries you are installing, or on a different machine type using the p[latform] flag to designate the type of binary. If you are using the -p flag, you must use one of the arguments shown in the following table for the flag.

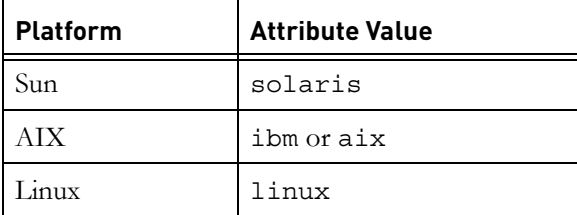

The ccm\_install program installs into either \$CCM\_HOME or the directory specified with the -d (destination directory) option. For more information about the -d option, see ["Installing onto a remote file system"](#page-72-0)  [on page 65.](#page-72-0)

If you are using the Bourne shell, the commands for setting the environment variables and executing the install command are as follows:

```
root# CCM_HOME=ccm_home; export CCM_HOME
root# PATH=$CCM_HOME/bin:$PATH; export PATH
root# /media/ccm/unix/bin/ccm_install -x
```
Use the values for *ccm\_home* and *media* that you entered in items [5](#page-21-1) and [6](#page-21-2)  on the worksheet on [page 14.](#page-21-1)

**Note** You will be prompted to accept the software license agreement. If you do not agree, the installation will be terminated. You must agree in order to complete the installation.

**Caution** You must set CCM\_HOME to your Rational Synergy 7.1 installation directory. Do not leave CCM\_HOME set to a previous 7.0 or 6.5 installation, or that installation might be overwritten by Rational Synergy 7.1.

The ccm\_install program will prompt you for the router service host name, router service name, router service port number, ESD (engine startup daemon) port number, CCM server port number, license server host name, license server port number, and Rational Directory Server port number. To answer these prompts, refer to items [9](#page-22-1) to [16](#page-24-1) on the worksheet on [page 15](#page-22-1).

## <span id="page-47-0"></span>**Completing the installation**

After you successfully run the ccm\_install program, the following message displays:

ccm\_install: Rational Synergy installation succeeded

Do the following, in the sequence shown, to complete the installation:

- • ["Setting up the Rational Synergy environment"](#page-47-1) described below
- • ["Setting up for remote engine hosts \(optional\)"](#page-51-0) on [page 44](#page-51-0)

#### <span id="page-47-1"></span>*Setting up the Rational Synergy environment*

To set up the Rational Synergy environment for X applications, CCM\_HOME, and PATH, do the following:

**1.** Copy the X application defaults file for Rational Synergy to the app-defaults directory on all machines that run clients (interface processes).

#### **All Sun Solaris platforms using Open Windows:**

root# cp \$CCM\_HOME/etc/Ccm /usr/openwin/lib/app-defaults

#### **All other platforms including Sun Solaris using CDE:**

root# cp \$CCM\_HOME/etc/Ccm /usr/lib/X11/app-defaults

If your environment is mixed, copy the file for both the OpenWindows and the non-OpenWindows platforms.

**2. On Sun OpenWindows only,** check to see if the X11 translation table is already installed. If it is not, copy the X11 translation table.

root# cp \$CCM\_HOME/etc/XKeysymDB /usr/openwin/lib

**3.** Set *ccm\_root* and *informix* environment variables.

Some Rational Synergy commands require the tsort command in the path. Check your installation to see if you need to modify the path to include tsort. For example, on Solaris tsort is in /usr/ccs/bin.

**a.** Set the command path for user *ccm\_root*.

```
$ su - ccm_root
Password: *****
$ vi .profile
```
If the .profile file is not the correct file for your shell, edit the correct file (for example, .cshrc or .login).

Add the following lines, then exit from user *ccm\_root*.

```
CCM_HOME=ccm_home; export CCM_HOME
PATH=$CCM_HOME/bin:$PATH:/usr/ccs/bin; export PATH
exit
```
**b.** Set the command path for user *informix*.

```
$ su - informix
Password:*****
$ vi .profile
```
If the .profile file is not the correct file for your shell, edit the correct file.

Add the following lines, then exit from user *informix*.

```
CCM_HOME=ccm_home; export CCM_HOME
PATH=$CCM_HOME/bin:$CCM_HOME/informix/bin:$PATH:/usr/ccs/bin
export PATH
$ exit
```
## <span id="page-48-0"></span>*Creating an Informix database server*

Create at least one Informix database server.

You can create a database server on the installation machine or on a remote host. Installers often create a database server on the installation machine; however, you are not required to do so. You can make any host a database server if the machine meets the system requirements and a valid installation directory for that platform is visible (for example, local or NFS-mounted).

For example, if the installation directory for Solaris is /usr/local/ccm71 on the *solaris1* machine and you want to create a database server on *solaris2*, you can NFS-mount the installation directory on *solaris2*, then create a database server on *solaris2*. Creating the database server automatically adds an entry for *solaris2* to the sqlhosts file in the \$CCM\_HOME/informix/ etc directory.

You can also have a database server run server processes for a different type of platform. For more information, see ["Adding machines and protocols to the](#page-64-0)  [sqlhosts files" on page 57](#page-64-0).

- **Note** If you create the database server on a different machine than the installation machine, be sure that the database server is correctly configured. For more information, see ["Routing,](#page-34-2)  [services, hosts, passwords, and groups" on page 27](#page-34-2).
- **1.** Log on to the database server machine as user *root*.

If your database server machine is the same as your installation machine, you are already logged on as *root*.

- **2.** If your database server machine is not the same as your install machine, you must run ccm install -l.
- <span id="page-49-0"></span>**3.** Create a directory for the Informix dbspace (chunk files). See [item 7 on](#page-21-3)  [the worksheet on page 14.](#page-21-3)

When you create chunk files, keep the following in mind:

- The Informix server limits the size and offset of each chunk file to 2 GB. To work around this, break up your raw device into many partitions of 2 gigabytes.
- Place the chunk files where no one will remove them. If chunk files are moved, the database server will no longer work, and it might lose data.
- Create the chunk file directory (for example, /data/ informix\_chunkfiles) on the machine where the Informix server will run. Chunk files must not be on network file systems.
- For the best performance and reliability, use raw partitions for Informix chunk files. (See "Raw Partitions" in the *IBM Rational Synergy Administration Guide for UNIX*.) In the event of file system corruption, cooked files are affected but raw files are not.
- The names of your chunk files' paths must be fewer than 66 characters.

**Caution** Do not put the Informix chunk files directory under the installation directory (that is, *ccm\_home*), or under the *ccm\_root* or *informix* home directory, because these Informix data files should not be backed up as normal UNIX files.

For more information about creating chunk files, see "Create Informix Chunk Files" in the *IBM Rational Synergy Administration Guide for UNIX*.

root# mkdir *informix\_chunkfiles* root# chown informix *informix\_chunkfiles* root# chgrp informix *informix\_chunkfiles* root# chmod 770 *informix\_chunkfiles*

**4.** Create a directory for the Rational Synergy databases (for example, /data/ ccmdb). See [item 8 on the worksheet on page 15.](#page-22-3)

**Caution** To avoid losing files when you upgrade, do not put the database directory under the installation directory.

```
root# mkdir ccmdb
root# chown ccm_root ccmdb
root# chgrp ccm_root ccmdb
root# chmod 755 ccmdb
```
**5.** Create the database server.

If you have already planned specific partitions and sizes, use these paths and sizes to respond to the prompts. For more information, see the *IBM Rational Synergy Administration Guide for UNIX*.

If you have not planned specific partitions and sizes, use the directory created in [step 3 on page 42](#page-49-0) (*informix\_chunkfiles*) when prompted for the primary chunk path for the root dbspace. Use the defaults for everything else except the number of users; set this to the expected number of simultaneous users of all databases on this server, rounded up to the nearest 10. Typically, the minimum space required is as follows:

- log and temp dbspaces are each approximately 1.0 MB per user.
- root dbspace must be at least 60 MB.
- ccm dbspace is approximately 2 MB per user.

For the default of 40 users, the total is approximately 220 MB. This is only a rough estimate for the initial database chunk. In general, generously allocate dbspace to allow for future growth. For more information about allocating disk space, see ["Disk space requirements" on page 25,](#page-32-0) and ["Creating](#page-60-0)  [Informix chunk files" on page 53.](#page-60-0)

The directory holding chunk files must be owned by *informix*, group *informix*, and mode 770. For more information, see ["Creating Informix chunk files"](#page-60-0)  [on page 53.](#page-60-0)

When prompted, enter the values for your number of CPUs, number of users, and server number [\(item 21 on the worksheet on page 18\)](#page-25-1).

**Note** If you have other Informix installations, either active or inactive, the default server number that ccmsrv create attempts to use might already be in use and an error like the following will appear in the log file:

```
11:13:05 shmget: [EEXIST][17]: key 52574801: shared
memory already exists
11:13:05 mt_shm_init: can't create resident segment
```
Correct this problem by using a different server number [\(item 21 on the](#page-25-1)  [worksheet on page 18\)](#page-25-1).

If you need to increase the size of your shared memory kernel parameters, you might also see an error like the following in the log file:

```
16:53:12 shmat: [EMFILE][24]: out of shared memory
segments, check system SHMSEG
16:53:12 mt_shm_init: can't create resident segment
```
To learn more about shared memory kernel parameter values, see ["Check shared memory and semaphore kernel parameters" on page 55.](#page-62-0)

Answer "Y" when you are prompted to create the database server. Use the UNIX commands appropriate for your shell.

**Note** If you have set up raw partitions, you will be prompted for a raw partition path when you execute the ccmsrv create command. In such cases, type the path to the device file for that partition. Be sure to reference the correct partition and offset.

```
root# su - informix
Password:*****
$ CCM_HOME=ccm_home; export CCM_HOME
$ PATH=$CCM_HOME/bin:$PATH; export PATH
$ ccmsrv create -s servername
$ exit
```
where**:**

*servername* is [item 17 on the worksheet on page 17](#page-24-0). If you leave out the server name option, the server name will be the same as the host name.

## <span id="page-51-0"></span>*Setting up for remote engine hosts (optional)*

If you are running Rational Synergy engines and the database server on the same machine, you do not need to set up remote engine hosts. However, if you plan to run engine processes on machines other than the database server, you must define the engine hosts in the following network system files:

- hosts (or DNS)
- hosts.equiv (or .rhosts)

Ensure that your host IP addresses are unique and consistent, and be sure to check access to each host. Additionally, you must run ccm\_install -l on the engine hosts.

If you do not intend to use the Engine Startup Daemon (ESD) for traditional mode sessions, you must enable the rsh and rexec daemons by editing the appropriate inetd or xinetd.d files. On some systems these daemons are disabled by default. For Web mode sessions, ESD, rsh, or rexec daemons are not needed.

For VPN clients, you must add the VPN IP address to /etc/hosts or the DNS equivalent. You can give the VPN IP address any name as long as it has a name. An example of the type of entry you can make in your hosts file is:

```
192.168.45.10 vpnclient1
192.168.45.11 vpnclient2
192.168.45.12 vpnclient3
```
Alternatively, instruct your DNS server to construct host names spontaneously for reverse lookups of IP addresses in the subnet used for your VPN.

By default, Linux does not interpret the plus sign (+) in either the .rhosts file or the /etc/hosts.equiv file. If you need to allow the use of +, you must add the argument promiscuous at the end of the .rhosts auth line in /etc/ pam.d/rsh.

For Linux users, you must also set permissions in the /etc/hosts.allow file. Using the setting ALL:ALL, which allows any client to use any service, is optimal. However, this setting might raise network security concerns.

For more information, see "Set Up for Remote Command Execution" in the *IBM Rational Synergy Administration Guide for UNIX*.

**Note** You must run the object registrar on your Informix database server if the database server and installation machines are not the same. Also, if the database server is not the same as the installation machine, you must run ccm\_install -l on the engine hosts.

> For more information, see the ccm\_objreg command in the *IBM Rational Synergy Administration Guide for UNIX*.

**Note** You must run ccm\_server on each machine on which you intend to run Web mode sessions.

## <span id="page-54-0"></span>**Starting the Rational Synergy daemons**

The Rational Synergy daemons must be running before you can start a Rational Synergy session. The ccm\_start\_daemons command starts all daemons on the same machine.

**Note** If you do not want to run all daemons on one machine, or if you want to run additional daemons on other machines, see the *IBM Rational Synergy Administration Guide for UNIX*.

> Also, you will need to start these daemons and the primary CCM server each time the server machine is rebooted. For your convenience, create boot scripts for this purpose, as described in the *IBM Rational Synergy Administration Guide for UNIX.*

- **Note** You must run CCM server on each machine supporing a Web mode session.
- **1.** Set user to *ccm\_root*.

\$ su - ccm\_root Password: \*\*\*\*\* \$ CCM\_HOME=*ccm\_home*; export CCM\_HOME \$ PATH=\$CCM\_HOME/bin:\$PATH; export PATH

- **2.** Start the daemons.
	- \$ ccm\_start\_daemons

If all the daemons do not start, use the ccm\_stop\_daemons command to stop all daemons before attempting to start them again.

**3.** Exit from user *ccm\_root*.

```
$ exit
```
**Note** You must run the object registrar on your Informix database server if the database server and installation machines are not the same. Also, if the database server is not the same as the installation machine, you must run ccm install -1 on the engine hosts.

> For more information, see the ccm\_objreg command in the *IBM Rational Synergy Administration Guide for UNIX*.

*Installation*

# *6 Post-installation*

This section explains how to verify correct installation by unpacking a test database into the directory and setting up for Rational Synergy databases (*ccmdb*) on the database server. If any of the steps in this section fail, contact Rational technical support as explained in ["Contacting IBM Rational Software Support"](#page-10-0)  [on page 3.](#page-10-0)

The ability to perform Web-based installations for Windows clients running on UNIX servers is also described. See ["Downloading Windows client installations"](#page-59-0)  [on page 52.](#page-59-0)

## **Checklist**

Use the following checklist, in the sequence shown, to verify your Rational Synergy installation:

- • ["Configuring for remote processes \(optional\)"](#page-56-0) described below
- • ["Unpacking a test database"](#page-57-0) described below
- • ["Starting a Rational Synergy session"](#page-58-0) on [page 51](#page-58-0)

## <span id="page-56-0"></span>**Configuring for remote processes (optional)**

To use Rational Synergy Distributed (also referred to as DCM), you must set up hosts for distributed builds and DCM. For more information, see "Set Up for Remote Command Execution" in the *IBM Rational Synergy Administration Guide for UNIX*.

## <span id="page-57-0"></span>**Unpacking a test database**

Unpack a database from the installation directory, \$CCM\_HOME/packfiles. For example, on the database server machine, unpack a base model database (base.cpk) to a new database, /data/ccmdb/testdb.

**Note** If you are not using the default server name, you must use the -s *servername* option on the ccmdb unpack command.

**1.** Log in as *ccm\_root* and set the environment variables.

\$ su - ccm\_root Password: \*\*\*\*\* \$ CCM\_HOME=*ccm\_home*; export CCM\_HOME \$ PATH=\$CCM\_HOME/bin:\$PATH; export PATH **2.** Unpack the database.

\$ ccmdb unpack \$CCM\_HOME/packfiles/base.cpk -t /data/ccmdb/ testdb

**Note** For more information about the ccmdb unpack command and database naming conventions, see the *IBM Rational Synergy Administration Guide for UNIX*.

## <span id="page-58-0"></span>**Starting a Rational Synergy session**

To verify that the server is online and that all Rational Synergy daemons are running, start a Rational Synergy session.

For example, to start a session on the /data/ccmdb/testdb database, do the following:

**1.** Start a Web mode session.

\$ cmsynergy -d/data/ccmdb/testdb -s *server\_url*

**2.** Start a traditional mode session.

\$ cmsynergy -d/data/ccmdb/testdb -h *engine\_host*

**Note** If you are prompted to enter a password, you are starting a secure client session. You must enter your password to continue.

**3.** Monitor the Rational Synergy daemons.

\$ ccm monitor

If the daemons are running and the session starts, you have successfully completed the Rational Synergy installation.

**4.** Exit both session.

## <span id="page-59-0"></span>**Downloading Windows client installations**

You can now provide a Web-based Windows client installation program for the Windows Client. You must provide a URL that identifies the Rational Synergy CCM Server, as this is where the installation is served. The URL has the format: http://*ccm\_server\_host*:*ccm\_server\_port*/install.html, where

*primary\_ccm\_server* is the hostname of the server where the server is installed, and

*primary\_ccm\_port* is the port number of the server.

These are items [13](#page-23-0) and [14](#page-23-1) in your installation worksheet on [page 16](#page-23-1).

The CM administrator must provide the URL to users who will be performing the Client installation via download.

## *Guidelines for the Web-based installation process*

In order for Windows users to successfully complete the installation process, users must provide the information requested. The CM administrator should send mail to all Windows users providing all the necessary information the users need to complete the installation. The user will see the client installation wizard, so the following information will be requested:

- Router host name
- Router port number
- Host name of the main Windows server
- UNIX server installation path

When the user starts any client on UNIX, the user may be notified that an update to the product is required. The client cannot continue, and the update must be installed manually, as the downloadable is not available on UNIX platforms. To start Web mode sessions, you need to know the URL of the CCM server.

## *Appendix A: Informix setup and tuning*

This appendix discusses two important Informix topics: setup and tuning.

- Setup is discussed in the section, ["Preparing UNIX database servers" on page](#page-60-1)  [53.](#page-60-1)
- Tuning is discussed in the section, ["Informix tuning guidelines" on page 58.](#page-65-0)

## <span id="page-60-1"></span>**Preparing UNIX database servers**

Use this information to prepare UNIX database servers for Informix Dynamic Server.

## <span id="page-60-0"></span>*Creating Informix chunk files*

Informix chunk files can be cooked files or raw partitions. For better performance and reliability on production databases, use raw disk partitions.

Only an experienced system administrator should create chunk files.

**Caution** Do not create chunk files on an NFS-mounted partition.

The default space required for the **root**, **temp**, and **log** dbspaces is about 1 MB per user; for the **root** dbspace it is at least 60 MB, for the **ccm** dbspace it is about 2 MB per user. For the default 40 users, the total is about 220 MB. This is only a rough estimate for the initial database chunk. Allocate dbspace generously to allow for future growth.

## **Cooked files**

No action is necessary on your part to use cooked files (i.e., set up a file system). Use the estimates shown below to allocate disk space for cooked chunk files.

40 users (default) 220 MB

#### <span id="page-60-2"></span>**Raw partitions**

This section summarizes how to set up a raw partition on a new, blank disk that has been formatted already. (New disks typically are formatted by their manufacturers.)

- **1.** Partition the disk into the sizes of your choice.
- **2.** Create a symbolic link to the raw device; i.e., make *chunk\_name* a symbolic link to the raw device.

root# ln -s *raw\_device\_path chunk\_name*

This step is optional> if you perform it, use a symbolic link to the device for the following reasons.

If you will be archiving Informix servers using **ccmsrv archive**, and restoring the servers using **ccmsrv restore**, the restored Informix server configuration must be nearly identical to the archived server's configuration. This means that you must restore to the same chunk file path used to archive the server. Using a symbolic link for the chunk file path is a reliable way to ensure that the archive and restore paths are identical.

Using a symbolic link also facilitates changing the chunk file to a different (but at least same size) partition, or to a larger partition.

Additionally, using symbolic links means you won't have problems if the raw partition name changes, for example, if you upgrade the operating system.

**3.** Change the ownership, group, and permission of the raw partition path.

root# chown informix *chunk\_name* root# chgrp informix *chunk\_name* root# chmod 660 *chunk\_name*

<span id="page-61-0"></span>**4.** When **ccmsrv create** prompts for a raw partition name, type the path to the symbolic link for that partition.

Be sure to reference the correct partition.

*chunk\_name*

**5.** Repeat steps [2](#page-60-2)[-4](#page-61-0) for root, temp, log, and ccm.

For more information about how to partition a raw disk, see the documentation for your operating system.

#### <span id="page-62-0"></span>*Check shared memory and semaphore kernel parameters*

Rational requires that the shared memory and semaphore kernel parameters on the database server have at least the minimum values shown, and you might need to increase them if there will be more than 20 users per database server. The values shown are those used by Informix for testing the port to each platform.

Because the optimal values depend on your hardware, network configuration, software, and workload, ask your system administrator for assistance.

**Note** The ipcs command displays the current shared memory that is in use. This command can help you debug shared memory problems.

If you are adding many more users to a database or creating a new server, you might need to increase the shared memory and semaphore kernel parameter values.

**Caution** Before changing the kernel parameters, be sure to perform a complete backup of the system (e.g., save a copy of the kernel).

## *Solaris 10*

On Solaris 10, all System V inter-process communication (IPC) facilities are either automatically configured or can be controlled by resource controls. The following kernel parameters are either removed or commented out from /etc/ system:

```
semsys:seminfo_semmap
semsys:seminfo_semmns
semsys:seminfo_semmnu
semsys:seminfo_semume
shmsys:shminfo_shmmin
shmsys:shminfo_shmseg
```
The following obsolete IPC tunables are replaced by their resource controls with the new default values:

```
semsys:seminfo_semmsl
semsys:seminfo_semmni
shmsys:shminfo_shmmax
shmsys:shminfo_shmmni
```
The default value for the resource control names related to above four IPC tunables on Solaris 10 are:

```
process.max-sem-nsems512
project.max-sem-ids 128
project.max-shm-memory1/4 of physical memory
```
project.max-shm-ids128

The project.max-shm-memory resource control limits the total amount of shared memory of one project, whereas previously, the shmsys:shminfo\_shmmax parameter limited the size of a single, shared memory segment.

On systems that have zones enabled, zone-wide resource controls are specified in the zone configuration. Refer to the rctladm(1m) man page for more information about available resource controls.

If you have problems creating and starting multiple Informix servers on the same Solaris 10 host, and are getting share memory create errors, then it may be necessary to adjust the default project value of the project.max-shmmemory kernel parameter.

Examples:

To display the current value of the project.max-shm-memory set to the project and system wide, enter the following:

# prctl -n project.max-shm-memory -i project default

**Note** IDS is running under the default project.

To display the values of all the resource controls for a specific IDS process, enter the following:

# prctl <oninit pid>

To change the setting for project.max-shm-memory to 64 GB for the project default without a system reboot, enter the following:

```
# prctl -n project.max-shm-memory -r -v 64gb -i project default
```
As an alternative to the examples above, use the projmod command to modify the attribute value for project.max-shm-memory in /etc/project which is a local source of project information file:

```
# projmod -a -K 'project.max-shm-memory=(priv,64GB,deny)' 
default
```
#### *RedHat Enterprise Linux 4.0*

```
SHMMAX: 33554432
SHMMIN: 1
SHMMNI: 128
SHMSEG: 128
SHMALL: 4194304
SEMMNI: 128
SEMMSL: 250
SEMMNS: 32000
```
*56 Rational Synergy Installation Guide for UNIX, Release 7.1*

SEMOPM: 32

The value of the kernel parameter SEMMSL should be set to at least 100. This is the maximum number of semaphores per set.

#### <span id="page-64-0"></span>*Adding machines and protocols to the sqlhosts files*

To support both local and remote access to the database server, the ccmsrv create command creates the following two database server entries in the \$CCM\_HOME/informix/etc/sqlhosts file:

*dbservername nettype hostname dbservername*

*dbservername\_net nettype hostname servicename*

The first type of entry is for a local connection (e.g., a local connection for an engine and a database server in the same machine). The second type of entry is for a remote ( net) connection through sockets using TCP/IP (e.g., for a network connection to an engine on a remote machine).

For example, *marathon* is connected as marathon using a shared memory protocol (onipcshm), and as *marathon\_net* using a Solaris TCP protocol (ontlitcp):

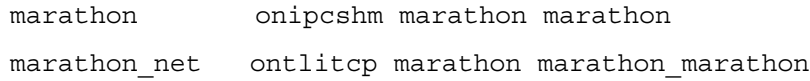

The fourth column contains the database server name for local connections, and the service name (as defined in the services file) for network connections.

The following table shows the protocols (*nettypes*) for the supported Rational Synergy platforms.

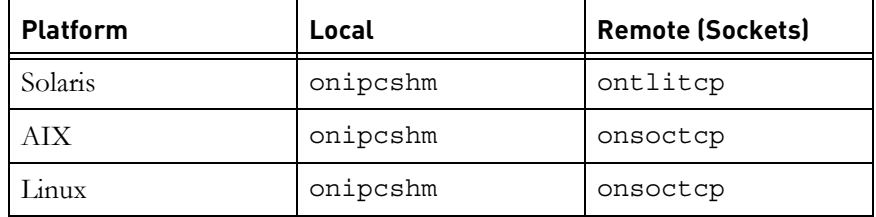

For AIX and Linux, heterogeneous UNIX installations should share a single copy of the *\$CCM\_HOME*/informix/etc directory, and therefore a single copy of the *\$CCM\_HOME*/informix/etc/sqlhosts file. This means that entries added to sqlhosts by ccmsrv create are visible to all UNIX platforms.

If you did not link the *\$CCM\_HOME*/informix/etc directories, after creating a server on one platform you must copy the entries from the sqlhosts file for that platform to the sqlhosts files for your other platforms.

In the case of Solaris, the network protocol supported by Informix is different from the AIX or Linux platforms: the sqlhosts file for Solaris must be different, and you must add entries manually to the sqlhosts files after creating a server if you want that server to be accessible from other platforms.

If you want to access this server from a Solaris platform, which cannot share the sqlhosts file, you must add an entry such as the following to the Solaris sqlhosts file:

mobysrv\_net ontlitcp moby mobysrv\_moby

Similarly, after creating a server on a Solaris machine **stellar**, you would have two entries such as the following in the Solaris sqlhosts file:

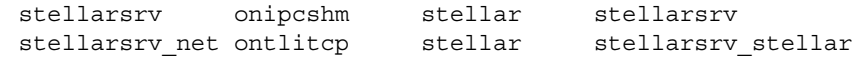

To access the stellarsrv server from AIX or Linux systems, you must copy the following line to the sqlhosts file on each of those other platforms:

stellarsrv net onsoctcp stellar stellarsrv stellar

## <span id="page-65-0"></span>**Informix tuning guidelines**

This section describes proper configuration and maintenance for the Informix database.

## *Partitions*

For best results:

- Always use raw partitions instead of cooked partitions.
- Create four ( 4 ) raw partitions on separate physical disk drives for optimal performance from your UNIX server.
- Place each chunk file (**ccm**, **log**, **rootdbs**, **tempdbs**) on a separate drive.

#### *Dedicated Informix server*

For better performance, dedicate your Rational Synergy database server machine to run Rational Synergy. If you have a dedicated Rational Synergy database server machine, make the following change to the RESIDENT parameter in the Informix ONCONFIG file:

*58 Rational Synergy Installation Guide for UNIX, Release 7.1*

RESIDENT = 1

The default setting is 0. This parameter specifies whether shared memory remains in operating-system physical memory. If the default setting remains, shared memory will be swapped to disk, which might slow Rational Synergy server performance for large sites and at various usage times.

For more information on the Informix ONCONFIG file, see the appropriate Informix administrator's document.

*AIX*

You can allow a database server to run server processes for a different type of platform. For example, if you want an AIX database server, aix1, to be available as a database server for Solaris 10 machines, you can add the aix1 entry manually to the Solaris 10 installation directory's sqlhosts file. For more information, see the *IBM Rational Synergy Administration Guide for UNIX*.

*Appendix A: Informix setup and tuning*

## <span id="page-68-1"></span>*Appendix B: Alternative installations*

If required, you can set up alternative installations as described in the following sections:

- • ["Creating multiple installations of Rational Synergy"](#page-68-2) described below
- • ["Running Rational Synergy processes across a network"](#page-73-0) on [page 66](#page-73-0)
- • ["Installing onto a remote file system"](#page-72-1) on [page 65](#page-72-1)
- • ["Installing onto a machine running Informix"](#page-73-1) on [page 66](#page-73-1)
- • ["Setting up a UNIX client"](#page-75-1) on [page 68](#page-75-1)
- <span id="page-68-0"></span>• ["ESD authentication through PAM" on page 71](#page-78-0)

## <span id="page-68-2"></span>**Creating multiple installations of Rational Synergy**

Rational Synergy supports multiple simultaneous installations of the Rational Synergy software. Multiple installations let you use more than one release of Rational Synergy on the same platform, or run binary-incompatible versions on a network of Rational Synergy-supported machines. For example, you might have a network with both Linux and Solaris machines.

If you are installing onto a heterogeneous network, perform the following consistency checks:

- Ensure that user IDs are consistent throughout the network (with or without NIS).
- Verify that group IDs are consistent throughout the network (with or without NIS).
- Ensure that host names are consistent throughout the network.

Choose a machine for the primary installation. (Installations for all other platforms are considered secondary installations.) The *file server* machine is where the installed Rational Synergy files physically reside. To avoid problems writing these files to the installation directory as *root*, use the same machine for the primary installation machine and the file server, and perform the installation on that machine. Symbolically link /usr/local/ccm to the installation directory. This makes it easy to upgrade to a new release by re-linking ccm.

In the examples used in this appendix, note the following:

- **1.** A Solaris platform is the primary installation machine.
- **2.** The primary machine is the file server for all (primary and secondary) installations.
- **3.** The machines are assumed to have NFS access to each other.

**Note** The installation requires that *root* be able to write to the installation directory. If you are installing onto a remote file system, see ["Installing onto a remote file system" on page 65.](#page-72-1)

#### *Installing onto the primary machine*

You must first install onto the primary machine because its installed binaries are used to execute the ccm\_install command when you create installation areas on other machines.

Follow the steps in ["Installing the software" on page 38](#page-45-1) to set up the primary installation. Be sure that the CCM\_HOME directory points to a symbolic link and that the symbolic link (or mount point and its contents) is accessible throughout the network.

You can set up the primary installation much like a normal Rational Synergy installation. However, you may want to choose an installation directory that is named according to the platform.

For example, on a Solaris platform, enter the following commands to use the /vol/sun/ccm71 directory for the primary installation.

```
root@sol# mkdir /vol/sun/ccm71
root@sol# cd /usr/local
root@sol# ln -s /vol/sun/ccm71 ccm71
root@sol# CCM_HOME=/usr/local/ccm71; export CCM_HOME
root@sol# PATH=$CCM_HOME/bin:$PATH; export PATH
root@sol# cd ccm71
root@sol# /media/ccm/unix/bin/ccm_install -x
```
*media* is [item 6 of the worksheet on page 14](#page-21-2).

## *Installing multiple releases onto the primary machine*

You can install multiple releases onto the primary machine using the same procedure for installing on the primary machine for the first time. Select a different installation directory (*ccm\_home*), and different port numbers for the router, ESD, CCM server, and Informix database server.

Follow the installation instructions (see ["Installing the software" on page 38](#page-45-1)) for each new Rational Synergy installation directory. The new installation will then have its own \$CCM\_HOME directory.

For example, suppose the primary installation is ccm71 on a Solaris platform and you want to install a test release onto /vol/sun/ccmtest on the same platform. The commands are as follows:

```
root@sol# mkdir /vol/sun/ccmtest
root@sol# cd /usr/local
root@sol# ln -s /vol/sun/ccmtest ccmtest
root@sol# CCM_HOME=/usr/local/ccmtest; export CCM_HOME
root@sol# PATH=$CCM_HOME/bin:$PATH; export PATH
root@sol# cd ccmtest
root@sol# /media/ccm/unix/bin/ccm_install -x
```
*media* is [item 6 of the worksheet on page 14](#page-21-2).

Users can then set CCM\_HOME to /usr/local/ccm71 for the primary installation, or set CCM\_HOME to /usr/local/ccmtest for the test installation.

For example, to run using the primary installation, set user to *ccm\_root* and execute the following commands:

```
$ su - ccm_root
Password: *****
$ CCM_HOME=/usr/local/ccm71; export CCM_HOME
$ PATH=$CCM_HOME/bin:$PATH; export PATH
```
To run using the secondary installation, set user to *ccm\_root* and execute the following commands:

```
$ su - ccm_root
Password: *****
$ CCM_HOME=/usr/local/ccmtest; export CCM_HOME
$ PATH=$CCM_HOME/bin:$PATH; export PATH
```
#### *Installing binary-incompatible versions onto the primary machine*

You can install a binary-incompatible version onto the primary machine using the same procedure for installing on the primary machine for the first time, but specifying the new platform type.

Follow the installation instructions (see ["Installing the software" on page 38](#page-45-1)) for each new Rational Synergy installation directory. Select a different installation directory (*ccm\_home*), but use the **same** port numbers for the router, ESD, CCM server, and Informix database server as you used for the primary installation.

For example, suppose the primary installation is ccm71 on a Solaris file server and you want to install a Linux version onto /vol/linux/ccm71 on the same machine. The steps are as follows:

**1.** Create the secondary, binary-incompatible installation.

```
root@sol# mkdir /vol/linux/ccm71
root@sol# CCM_HOME=/usr/local/ccm71; export CCM_HOME
root@sol# PATH=$CCM_HOME/bin:$PATH; export PATH
root@sol# cd /vol/linux/ccm71
root@sol# /media/ccm/unix/bin/ccm_install -x -d /vol/linux/ccm71 
-p linux
```
*media* is [item 6 of the worksheet on page 14](#page-21-2).

CCM\_HOME and PATH must point to the installation executables on the local machine, **not** to the destination directory for the new Linux installation. The Linux installation destination is specified using the -d option, and the new installation type is specified using the -p option.

- **Note** When you perform a secondary installation, you receive a message about library links. This message reminds you to log on to the secondary platform and run the ccm\_install -l command after you successfully execute the ccm\_install -x command on the primary platform.
- **2.** Set up mounts and links so that users access the correct installation for their platforms.

Set up all machines of the **same platform** so that the cd /usr/local/ccm71 command will take users to the appropriate directory (for example, /vol/sun/ccm71 or /vol/linux/ccm71).
**3.** Share the primary installation configuration files among all platforms.

Create a symbolic link for Rational Synergy configuration files from the secondary installation to the primary platform.

```
root@sol# cd /vol/linux/ccm71
root@sol# mv etc etc_linux
root@sol# ln -s /vol/sun/ccm71/etc etc
```
- **4.** Set up the secondary machine.
	- **a.** Log on to the secondary machine (for example, Linux) as *root*.
	- **b.** Set up the environment.

```
# CCM HOME=/usr/local/ccm71; export CCM HOME
# PATH=$CCM_HOME/bin:$PATH; export PATH
# ccm_install -l
```
- **c.** If necessary, create a database server, set up engines hosts, and start daemons. For more information, see ["Running Rational Synergy](#page-73-0)  [processes across a network" on page 66.](#page-73-0)
- **Note** If you have trouble starting Rational Synergy after a heterogeneous installation, check that the path of local.ccm.home is correct in the \$CCM\_HOME/etc/ ccm.server.properties file. It may need to be reset to point to the correct directory structure, as it may be using an incorrect path.

#### <span id="page-72-0"></span>**Installing onto a remote file system**

<span id="page-72-1"></span>To install onto a remote file system, you need to be logged on as user *root* and be able to write to the installation directory. If *root* access is **not** allowed, then either run the ccm\_install program on the NFS server, or temporarily allow *root* access across NFS.

#### <span id="page-73-0"></span>**Running Rational Synergy processes across a network**

<span id="page-73-1"></span>To run Rational Synergy processes across network installations, all machines share one set of Rational Synergy daemons. However, you might want to run your daemons on different machines, and these machines need not be the same platform. For example, you could manage your databases using a Sun server, but run the Rational Synergy software on a Linux workstation.

The following sections describe where you can run Rational Synergy daemons when you have multiple installations.

#### *Rational Synergy daemon processes*

<span id="page-73-6"></span>• Router

You must run one router process for the network Rational Synergy installation. You can run this process on any machine where Rational Synergy is installed. You must choose this machine during the primary installation.

<span id="page-73-5"></span>• Object Registrar

You can run multiple object registrars per CCM\_HOME location. The object registrar typically runs on each machine that has an Informix server.

<span id="page-73-3"></span>• Engine Startup Daemon

You must run one ESD process on any machine where you will run Rational Synergy engines with secure connections.

• Rational Synergy primary Server

You must run one primary server for the network Rational Synergy installation. By default, the primary server runs on the same machine as the router. You may run additional CCM servers on other machines. Typically, you would run one CCM server on each database server.

#### *Rational Synergy databases*

<span id="page-73-2"></span>You can create Rational Synergy databases on any database server.

### <span id="page-73-4"></span>**Installing onto a machine running Informix**

When you install Rational Synergy on a machine running Informix (regardless of the software versions it supports, and whether Informix is running for earlier releases of Rational Synergy or for third-party software), you must use the following guidelines to avoid potential problems:

*66 Rational Synergy Installation Guide for UNIX, Release 7.1*

- <span id="page-74-0"></span>• When running Rational Synergy, ensure that no one, including regular users such as user *joe*, user *john*, and so on) and administrative users (that is, users *ccm\_root*, *informix*, and *root*), sets the ONCONFIG, INFORMIXDIR, and INFORMIXSERVER environment variables. Setting these variables can cause commands to be run on the wrong servers.
- User *informix* and group *informix* can be shared among multiple installations of Informix; you need not change any user or group settings.
- Ensure that each server name, on a given machine, is unique.
	- **Note** If the Rational Synergy Informix server does not use the default server name, you must use the -s option and appropriate *servername* whenever you use the ccmsrv and ccmdb commands.
- Verify that the SERVERNUM configuration parameter is unique among all Informix database servers on the same machine. SERVERNUM must be unique on the machine. Otherwise, the servers will interfere with each other.
- Ensure that the SERVERNUM configuration parameter for all existing Informix database servers has a value from 1 to 255, inclusive. (The valid numbers are from 0 to 255; 0 is the default. However, you should only use values from 1 to 255 because 0 does not allow multiple servers to co-exist.)

Perform the following steps to check the server number for a database server:

1. Set user to *informix*.

```
$ su - informix
```
2. Set the environment variables.

```
$ CCM_HOME=ccm_home; export CCM_HOME
$ PATH=$CCM_HOME/bin:$PATH; export PATH
```
3. Edit a file that resides under the \$INFORMIXDIR/etc subdirectory (for Rational Synergy, this subdirectory is \$CCM\_HOME/informix/ etc).

The file name is the same as the server name in Rational Synergy, but might be different if it was not created by Rational Synergy. A typical name is onconfig. Search this file for SERVERNUM to see its value.

### <span id="page-75-0"></span>**Setting up a UNIX client**

You can install Rational Synergy onto a UNIX client regardless of whether NFS is used. The following paragraphs explain what you need to do to set up each of these installations.

On UNIX, you need only one installation of Rational Synergy. However, all UNIX clients must be able to access the installation directory.

#### <span id="page-75-1"></span>*Setting up a UNIX client that uses NFS*

To set up a client that uses NFS, do the following:

- **1.** If you have multiple installations, or if you do not have any installation below or linked from /usr/local/ccm, set CCM\_HOME and PATH. Otherwise, skip this step.
	- \$ CCM\_HOME=*ccm\_home*
	- \$ PATH=\$CCM\_HOME/bin:\$PATH
	- $$$  export CCM HOME PATH

*ccm\_home* is the directory into which Rational Synergy is installed.

- **2.** Be sure that the following requirements are met:
	- For traditional mode sessions, you must enable either rsh or ESD on the server to allow remote UNIX clients.

If ESD is not in use, engine hosts must trust the users and machines. To enable this, configure your .rhosts or hosts.equiv file accordingly. (Both files are discussed in the *IBM Rational Synergy Administration Guide*.)

- For traditional mode sessions, you must enable either rexec or ESD on the server for Windows clients.
- The database server must trust *ccm\_root* on the engine machines.

To enable this, configure the  $\textit{cm\_root}$  . rhosts or hosts.equiv file accordingly. (Both files are discussed in the *IBM Rational Synergy Administration Guide*.)

- The client must be able to resolve the name or IP address of the server.
- On the client, the *ccm\_root* user ID (UID) and group ID (GID) must match the server.
- The router service must be listed in the /etc/services directory on the client.

For more information, contact your system administrator.

• \$CCM\_HOME must be the same on the client and server.

Do this by mounting the installation on the server so it appears on the client in the same path.

- The \$CCM\_HOME/etc/.router.adr file must point to the correct location. Typically, the router is running on the server.
- **3.** Start a Rational Synergy session.
	- \$ ccm start -d *ccmdb*

*ccmdb* is the path to the Rational Synergy database.

#### <span id="page-76-0"></span>*Setting up a UNIX client that does not use NFS*

To set up a client that does not use NFS, do the following:

**1.** If you have multiple installations, or if you do not have any installation below, or linked from,

/usr/local/ccm, set CCM\_HOME and PATH. Otherwise, skip this step.

- \$ CCM\_HOME=*ccm\_home*
- \$ PATH=\$CCM\_HOME/bin:\$PATH
- \$ export CCM\_HOME PATH

*ccm\_home* is the directory into which Rational Synergy is installed.

- **2.** Be sure that the following requirements are met:
	- For traditional mode sessions, you must enable either rsh or ESD on the server to allow remote UNIX clients.

If ESD is not in use, engine hosts must trust the users and machines. To enable this, configure your . rhosts or hosts. equiv file accordingly. (Both files are discussed in the *IBM Rational Synergy Administration Guide*.)

- For traditional mode sessions, you must enable either rexec or ESD on the server for Windows clients.
- The database server must trust *ccm\_root* on the engine machines, regardless of whether ESD is in use.

To enable this, configure the  $\textit{cm\_root}$  . rhosts or hosts.equiv file accordingly. (Both files are discussed in the *IBM Rational Synergy Administration Guide*.)

- The client must be able to resolve the name or IP address of the server.
- On the client, the ccm\_root user id (UID) and group id (GID) must match the server.
- \$CCM\_HOME must be the same on the client and server.

Do this by creating a copy of the installation on the server so it will appear on the client in the same path.

- The \$CCM\_HOME/etc/.router.adr file on the client must point to the correct host and port on the server.
- **3.** Load the software by performing steps [1](#page-45-0) through [3](#page-45-1) in ["Installing the](#page-45-2)  [software" on page 38](#page-45-2).
- **4.** Start a Rational Synergy session.
	- Enter the following for a Web mode session:

\$ cmsynergy -h *engine\_host\_name* -d ccmdb

**Note** Web mode sessions only support copy-based work areas.

- Enter the following for a traditional mode session:
	- \$ cmsynergy -s *server\_url* -d ccmdb

To set Rational Synergy to start in copy-based mode, you must change an entry either in the \$CCM\_HOME/etc/ccm.properties file or the \$HOME/.ccm.user.properties file. Enter the following setting in the file:

user.allow.link.based.workareas=false

Setting this value to anything other than false will cause Synergy to start in link-based mode. The value is case-insensitive.

• Or, to start a Synergy Classic session, enter the following:

\$ ccm start -h *engine\_host\_name* -rc -d ccmdb

*ccmdb* is the path to the database.

Users on distributed UNIX installations not using NFS must start sessions using the ccm start -rc remote client option. This ensures that necessary libraries located under the database path are visible to the UI process.

### **ESD authentication through PAM**

<span id="page-78-0"></span>On computers that run on Solaris and Linux operating systems, the engine startup daemon (ESD) will use PAM to authenticate users. The PAM service name is "cmsynergy". To allow the ESD to authenticate users, the PAM configuration must be updated to specify the authentication methods to use for the "cmsynergy." service unless a reasonable default already exists.

example additions to Solaris /etc/pam.conf file: cmsynergy auth required /usr/lib/security/\$ISA/pam\_unix.so.1 cmsynergy account required /usr/lib/security/\$ISA/pam\_unix.so.1

example /etc/pam.d/cmsynergy file for Linux: auth required /lib/security/pam\_stack.so service=system-auth auth required /lib/security/pam\_nologin.so account required /lib/security/pam\_stack.so service=system-auth

For additional information about how to configure PAM, refer to your system documentation.

#### *Setting up the esd client*

You must tell the client to connect to esd rather than use the normal engine startup procedure. This is done by editing the ccm.ini file in the Synergy client installation etc directory to specify how the engine is started. You must add the following line to the first section of the ccm.ini file:

engine\_daemon = TRUE

Change the \$CCM\_HOME/etc/ccm.ini file, not your own ccm.ini file.

*Appendix B: Alternative installations*

# *Appendix C: Notices*

#### © Copyright 1992, 2009

U.S. Government Users Restricted Rights - Use, duplication, or disclosure restricted by GSA ADP Schedule Contract with IBM Corp.

This information was developed for products and services offered in the U.S.A. IBM may not offer the products, services, or features discussed in this document in other countries. Consult your local IBM representative for information on the products and services currently available in your area. Any reference to an IBM product, program, or service is not intended to state or imply that only that IBM product, program, or service may be used. Any functionally equivalent product, program, or service that does not infringe any IBM intellectual property right may be used instead. However, it is the user's responsibility to evaluate and verify the operation of any non-IBM product, program, or service.

IBM may have patents or pending patent applications covering subject matter described in this document. The furnishing of this document does not grant you any license to these patents. You can send written license inquiries to:

IBM Director of Licensing IBM Corporation North Castle Drive Armonk, NY 10504-1785 U.S.A.

For license inquiries regarding double-byte character set (DBCS) information, contact the IBM Intellectual Property Department in your country or send written inquiries to:

IBM World Trade Asia Corporation Licensing 2-31 Roppongi 3-chome, Minato-ku Tokyo 106-0032, Japan

The following paragraph does not apply to the United Kingdom or any other country where such provisions are inconsistent with local law: INTERNATIONAL BUSINESS MACHINES CORPORATION PROVIDES THIS PUBLICATION "AS IS" WITHOUT WARRANTY OF ANY KIND, EITHER EXPRESS OR IMPLIED, INCLUDING, BUT NOT LIMITED TO, THE IMPLIED WARRANTIES OF NON-INFRINGEMENT, MERCHANTABILITY OR FITNESS FOR A PARTICULAR PURPOSE.

Some states do not allow disclaimer of express or implied warranties in certain transactions. Therefore, this statement may not apply to you.

This information could include technical inaccuracies or typographical errors. Changes are periodically made to the information herein; these changes will be incorporated in new editions of the publication. IBM may make improvements and/or changes in the product(s) and/or the program(s) described in this publication at any time without notice.

Any references in this information to non-IBM Web sites are provided for convenience only and do not in any manner serve as an endorsement of those Web sites. The materials at those Web sites are not part of the materials for this IBM product and use of those Web sites is at your own risk.

IBM may use or distribute any of the information you supply in any way it believes appropriate without incurring any obligation to you.

Licensees of this program who wish to have information about it for the purpose of enabling: (i) the exchange of information between independently created programs and other programs (including this one) and (ii) the mutual use of the information which has been exchanged, should contact:

Intellectual Property Dept. for Rational Software IBM Corporation 1 Rogers Street Cambridge, Massachusetts 02142 U.S.A.

Such information may be available, subject to appropriate terms and conditions, including in some cases, payment of a fee.

The licensed program described in this document and all licensed material available for it are provided by IBM under terms of the IBM Customer Agreement, IBM International Program License Agreement or any equivalent agreement between us.

Any performance data contained herein was determined in a controlled environment. Therefore, the results obtained in other operating environments may vary significantly. Some measurements may have been made on development-level systems and there is no guarantee that these measurements will be the same on generally available systems. Furthermore, some measurements may have been estimated through extrapolation. Actual results may vary. Users of this document should verify the applicable data for their specific environment.

Information concerning non-IBM products was obtained from the suppliers of those products, their published announcements or other publicly available sources. IBM has not tested those products and cannot confirm the accuracy of performance, compatibility or any other claims related to non-IBM products. Questions on the capabilities of non-IBM products should be addressed to the suppliers of those products.

This information contains examples of data and reports used in daily business operations. To illustrate them as completely as possible, the examples include the names of individuals, companies, brands, and products. All of these names are fictitious and any similarity to the names and addresses used by an actual business enterprise is entirely coincidental.

If you are viewing this information softcopy, the photographs and color illustrations may not appear.

### **Trademarks**

IBM, the IBM logo, and ibm.com are trademarks or registered trademarks of International Business Machines Corp., registered in many jurisdictions worldwide. Other product and service names might be trademarks of IBM or other companies. A current list of IBM trademarks is available on the Web at"Copyright and trademark information"at www.ibm.com/legal/copytrade.html.

Linux is a trademark of Linus Torvalds in the United States, other countries, or both.

Microsoft and Windows are trademarks of Microsoft Corporation.

UNIX is a registered trademark of The Open Group in the United States and other countries.

Other company, product or service names may be trademarks or service marks of others.

# *Index*

# **Symbols**

/etc/group file[, 27](#page-34-0) /etc/hosts.allow file[, 45](#page-52-0) /etc/hosts.equiv file[, 28](#page-35-0) /etc/passwd file[, 27](#page-34-1) /etc/services file[, 32](#page-39-0)

# **A**

adding protocols to sqlhosts[, 57](#page-64-0)

# **B**

before installing[, 19](#page-26-0)

# **C**

caution, defined[, 8](#page-15-0) ccm\_home variable[, 23](#page-30-0) ccm\_install program, running[, 38](#page-45-3) ccm\_root user, creating[, 29](#page-36-0) ccmdb variable[, 24](#page-31-0) chunk files disk space considerations[, 42](#page-49-0) more about creating[, 53](#page-60-0) moving to other location[, 42](#page-49-1) client installation[, 68](#page-75-0) machine requirements[, 22](#page-29-0) completing the installation[, 40](#page-47-0) configuring for remote execution[, 49](#page-56-0) cooked files[, 53](#page-60-1) creating an installation directory[, 31](#page-38-0) the databases directory[, 42](#page-49-2) the INFORMIX database server[, 41](#page-48-0) creating chunk files[, 53](#page-60-0)

# **D**

daemons inetd[, 34](#page-41-0) on a heterogeneous network[, 66](#page-73-1) starting[, 47](#page-54-0) database servers creating[, 41](#page-48-0) machine requirements[, 21](#page-28-0) databases creating the parent directory[, 42](#page-49-2) unpacking[, 50](#page-57-0) where to create[, 66](#page-73-2) DCM defined[, 49](#page-56-1) remote host file (om\_hosts.cfg)[, 28](#page-35-1) directory server defined[, 10](#page-17-0) disk space and chunk files[, 42](#page-49-0) requirements[, 25](#page-32-0) distributed build file (om\_hosts.cfg)[, 28](#page-35-1) documentation available[, 8](#page-15-1) documentation for Rational Synergy[, 8](#page-15-1) downloading install image[, 37](#page-44-0) drive, identifying[, 33](#page-40-0)

# **E**

engine server, defined[, 9](#page-16-0) engine startup daemon[, 9,](#page-16-1) [15,](#page-22-0) [34,](#page-41-1) [39,](#page-46-0) [45,](#page-52-1) [66](#page-73-3) environment variables INFORMIXDIR[, 67](#page-74-0) INFORMIXSERVER[, 67](#page-74-0) ONCONFIG[, 67](#page-74-0) SERVERNUM[, 67](#page-74-0) environment, setting up[, 40](#page-47-1) error messages out of shared memory[, 44](#page-51-0) shared memory already exists[, 44](#page-51-1) ESD[, 9,](#page-16-1) [15,](#page-22-0) [34,](#page-41-1) [39,](#page-46-0) [45,](#page-52-1) [66](#page-73-3)

ESD, defined[, 9](#page-16-2) esd, updating configuration[, 71](#page-78-0) exit from a session[, 51](#page-58-0)

# **F**

files /etc/group[, 27](#page-34-0) /etc/hosts.allow[, 45](#page-52-0) /etc/hosts.equiv[, 28](#page-35-0) /etc/passwd[, 27](#page-34-1) /etc/services[, 32](#page-39-0) group[, 27](#page-34-0) hosts.equiv[, 28](#page-35-0) om\_hosts.cfg[, 28](#page-35-1) passwd[, 27](#page-34-2) services[, 27](#page-34-3) sqlhosts[, 28](#page-35-2)

# **G**

getting started[, 19](#page-26-0) group file[, 27](#page-34-0)

# **H**

heterogeneous network, daemon sharing[,](#page-73-1) [66](#page-73-1) host IDs, for multiple installations[, 61](#page-68-0) hosts.equiv file[, 28](#page-35-0)

# **I**

IBM Customer Support[, 3](#page-10-0) inetd daemon[, 34](#page-41-0) INFORMIX information[, 53](#page-60-2) INFORMIX tuning guidelines[, 58](#page-65-0) informix user, creating[, 29](#page-36-1) informix\_chunkfiles variable[, 23](#page-30-1) INFORMIXDIR[, 67](#page-74-0) INFORMIXSERVER[, 67](#page-74-0)

installation client[, 68](#page-75-0) completing[, 40](#page-47-0) directory requirements[, 23](#page-30-2) INFORMIX information[, 53](#page-60-2) multiple[, 61](#page-68-1) preparing for[, 19](#page-26-0) setting up for alternative[, 35](#page-42-0) installation machine defined[, 10](#page-17-1) installation machine requirements[, 20](#page-27-0) installing from download[, 37](#page-44-0) on a machine already running INFORMIX[, 66](#page-73-4) on a remote file system[, 65](#page-72-0) on different machines[, 42](#page-49-3) onto a client[, 68](#page-75-0)

# **K**

kernel parameters checking before installation[, 34](#page-41-2) kernel parameters, setting[, 55](#page-62-0)

# **L**

library link message[, 64](#page-71-0) license manager, defined[, 10](#page-17-2) loading the software[, 37](#page-44-1)

### **M**

media drive, identifying[, 33](#page-40-0) modes traditional[, 10,](#page-17-3) [51](#page-58-1) Web[, 10,](#page-17-3) [51](#page-58-2) multiple installations[, 61](#page-68-1) object registrar[, 66](#page-73-5) router process[, 66](#page-73-6)

### **N**

note, defined[, 7](#page-14-0)

# **O**

object registrar in multiple installations[, 66](#page-73-5) where to run[, 66](#page-73-5) object registrar, defined[, 10](#page-17-4) om\_hosts.cfg file[, 28](#page-35-1) ONCONFIG[, 67](#page-74-0)

# **P**

PAM, updating configuration for ESD[, 71](#page-78-0) passwd file[, 27](#page-34-2) planning for the installation[, 19](#page-26-1) preparing the database server[, 34](#page-41-3) prerequisites Rational Directory Server[, 17,](#page-24-0) [35](#page-42-1) protocols, adding to sqlhosts[, 57](#page-64-0)

### **R**

Rational Directory Server[, 17,](#page-24-0) [35](#page-42-1) Rational Synergy documentation[, 8](#page-15-1) raw partitions[, 53](#page-60-3) RDS[, 17,](#page-24-0) [35](#page-42-1) readme[, 1](#page-8-0) release notes[, 1](#page-8-0) remote processes, configuring for[, 49](#page-56-0) requirements client machine[, 22](#page-29-0) database server machine[, 21](#page-28-0) disk space[, 25](#page-32-0) for routing[, 27](#page-34-4) installation directories[, 23](#page-30-2) installation machine[, 20](#page-27-0) requirements files hosts[, 27](#page-34-4) om\_hosts.cfg[, 27](#page-34-4) passwords[, 27](#page-34-4) services[, 27](#page-34-4) rexec[, 34](#page-41-4) root user, access during remote installs[, 65](#page-72-1) router process in multiple installations[, 66](#page-73-6) where to run[, 66](#page-73-6) router service, setting up[, 32](#page-39-1) router, defined[, 10](#page-17-5) run area (\$CCM\_HOME)[, 7](#page-14-1)

# **S**

server number[, 43,](#page-50-0) [44,](#page-51-2) [67](#page-74-0) server\_num, defined[, 18](#page-25-0) SERVERNUM[, 67](#page-74-0) services file[, 27](#page-34-3) session types traditional mode[, 51](#page-58-2) Web mode[, 51](#page-58-2) web mode[, 51](#page-58-1) setting kernel parameters[, 55](#page-62-0) setting up for remote engine hosts[, 44](#page-51-3) the ccm\_root user and group[, 29](#page-36-2) the Rational Synergy environment[, 40](#page-47-1) the router service[, 32](#page-39-1) setting up a client that does not use NFS[, 69](#page-76-0) that uses NFS[, 68](#page-75-1) shared memory error message out of shared memory[, 44](#page-51-0) shared memory already exists[, 44](#page-51-1) shells[, 6](#page-13-0) SHMSEG error message[, 44](#page-51-0) sqlhosts file[, 28](#page-35-2) add protocols[, 57](#page-64-0) server entries created in[, 41](#page-48-1) starting a Rational Synergy session[, 51](#page-58-3) daemons[, 47](#page-54-0) symbols used in document[, 7](#page-14-2)

### **T**

technical support[, 3](#page-10-1) terms and concepts[, 9](#page-16-3) traditional mode[, 10,](#page-17-3) [51](#page-58-1) tsort command[, 21,](#page-28-1) [40](#page-47-2)

# **U**

unpacking a database[, 50](#page-57-0) upgrading from a previous release[, 1](#page-8-1) user ccm\_root, creating[, 29](#page-36-0) user informix, creating[, 29](#page-36-1)

# **V**

VPN IP address, adding[, 45](#page-52-2)

# **W**

Web mode[, 10,](#page-17-3) [51](#page-58-2) web site, installing from[, 37](#page-44-0) Windows clients, access to UNIX database server[, 34](#page-41-5) work area, defined[, 11](#page-18-0)

# **X**

X applications, setting up[, 40](#page-47-3)